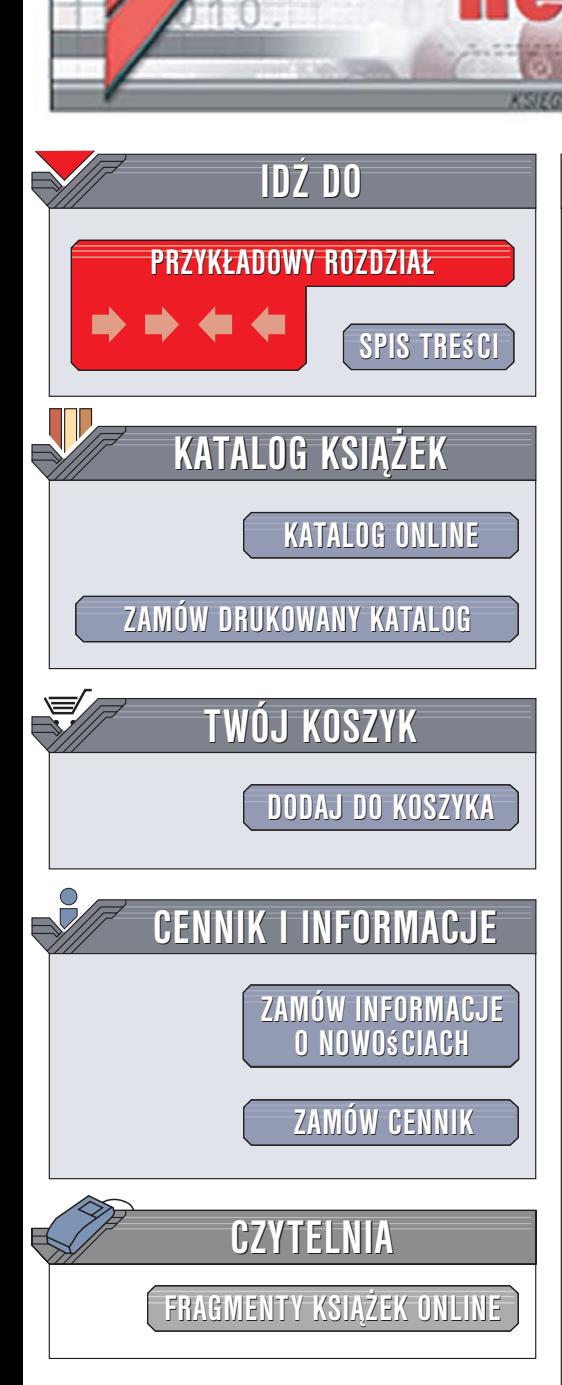

Wydawnictwo Helion ul. Kościuszki 1c 44-100 Gliwice tel. 032 230 98 63 [e-mail: helion@helion.pl](mailto:helion@helion.pl)

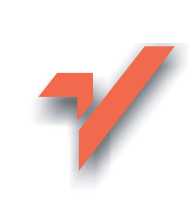

# COM+. Kompendium programisty

lion. $\nu$ 

Autorzy: Graham Glass, King Ables Tłumaczenie: Marcin Rogóż ISBN: 978-83-246-0504-0 Tytuł oryginału[: Linux for Programmers and Users](http://www.amazon.com/exec/obidos/ASIN/0131857487/helion-20) Format: B5, stron: 648

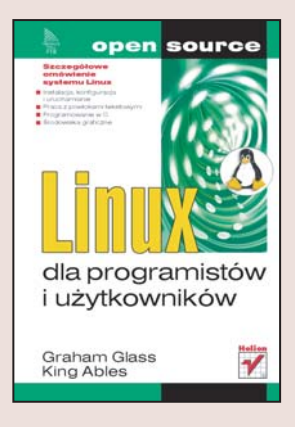

# Szczegó³owe omówienie systemu Linux

- Instalacja, konfiguracja i uruchamianie
- Praca z powłokami tekstowymi
- Programowanie w C
- środowiska graficzne

Linux, napisany w ramach studenckich laboratoriów, w ciagu kilku lat stał się niezwykle popularnym systemem operacyjnym. Jego stabilność i niezawodność doceniają już nie tylko profesjonaliści, ale także użytkownicy domowi, dla których dostępny nieodpłatnie produkt coraz częściej jest alternatywą dla komercyjnych systemów operacyjnych. Linux święci triumfy nie tylko jako baza dla wydajnych i bezpiecznych serwerów sieciowych, ale również jest wykorzystywany w stacjach roboczych oraz komputerach domowych używanych do pracy, rozrywki i przegladania zasobów internetowych. Dla Linuksa powstaje coraz więcej oprogramowania, również dostępnego nieodpłatnie i w niczym nieustępującego narzędziom komercyjnym.

"Linux dla programistów i użytkowników" to doskonały przewodnik po tym systemie operacyjnym. Omawia zagadnienia związane z programowaniem i przedstawia je z perspektywy użytkownika. Czytając go, dowiesz się, jakie dystrybucje Linuksa możesz znaleźć na rynku oraz jak zainstalować system i skonfigurować go. Nauczysz się korzystać z powłok tekstowych i środowisk graficznych, pracować w sieci i łączyć siê z internetem. Poznasz tajniki programowania w jêzyku C dla systemu Linux, napiszesz własne narzędzia oraz zobaczysz, w jaki sposób działa system. Przeczytasz także o podstawowych zadaniach administratora Linuksa.

- Wybór dystrybucji
- Instalacja systemu
- Podstawowe narzędzia dla użytkowników
- Przetwarzanie plików tekstowych
- Operacje na systemie plików
- Powłoki Bash, Korn i C
- Linux w sieci
- środowiska graficzne
- Jadro Linuksa
- Administrowanie systemem

Poznaj system operacyjny, który zrewolucjonizował współczesną informatykę

# <span id="page-1-0"></span>Spis treści

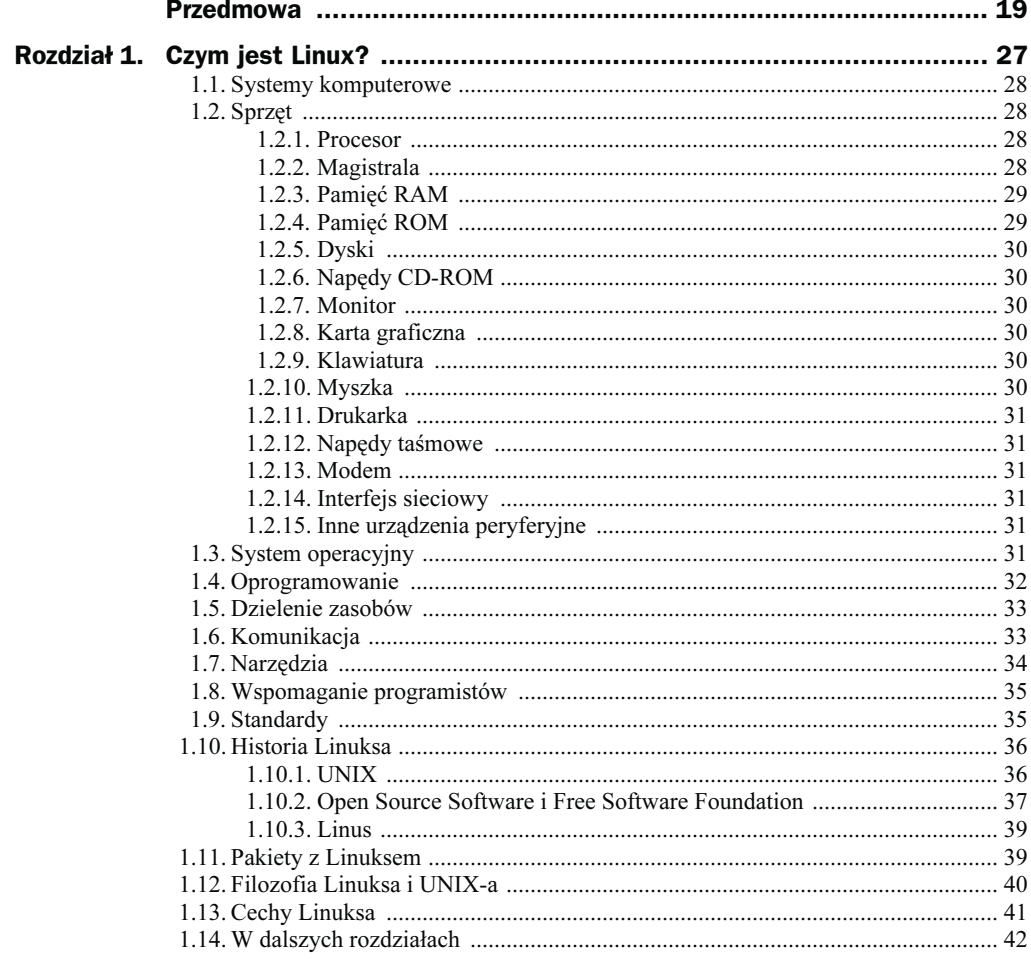

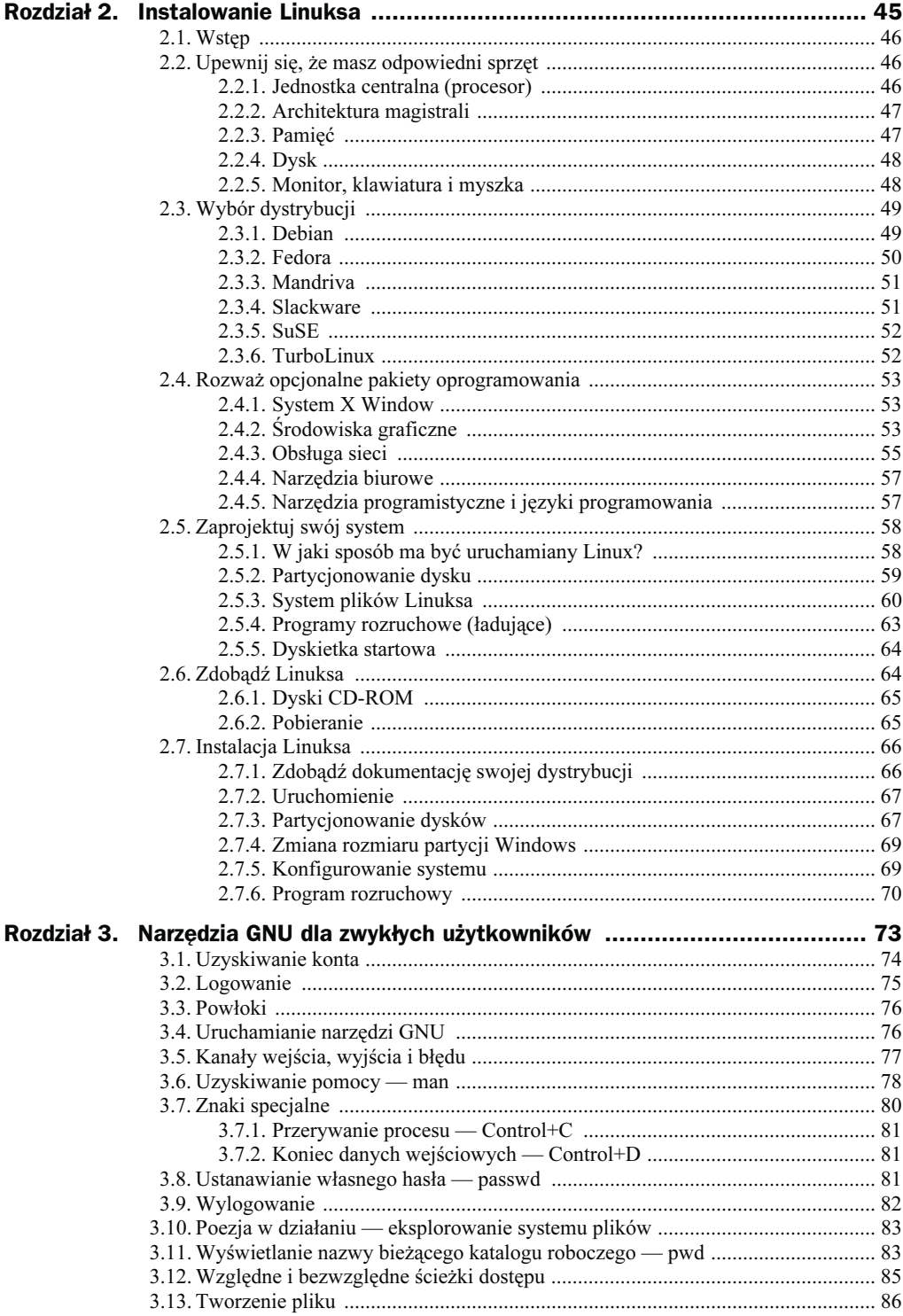

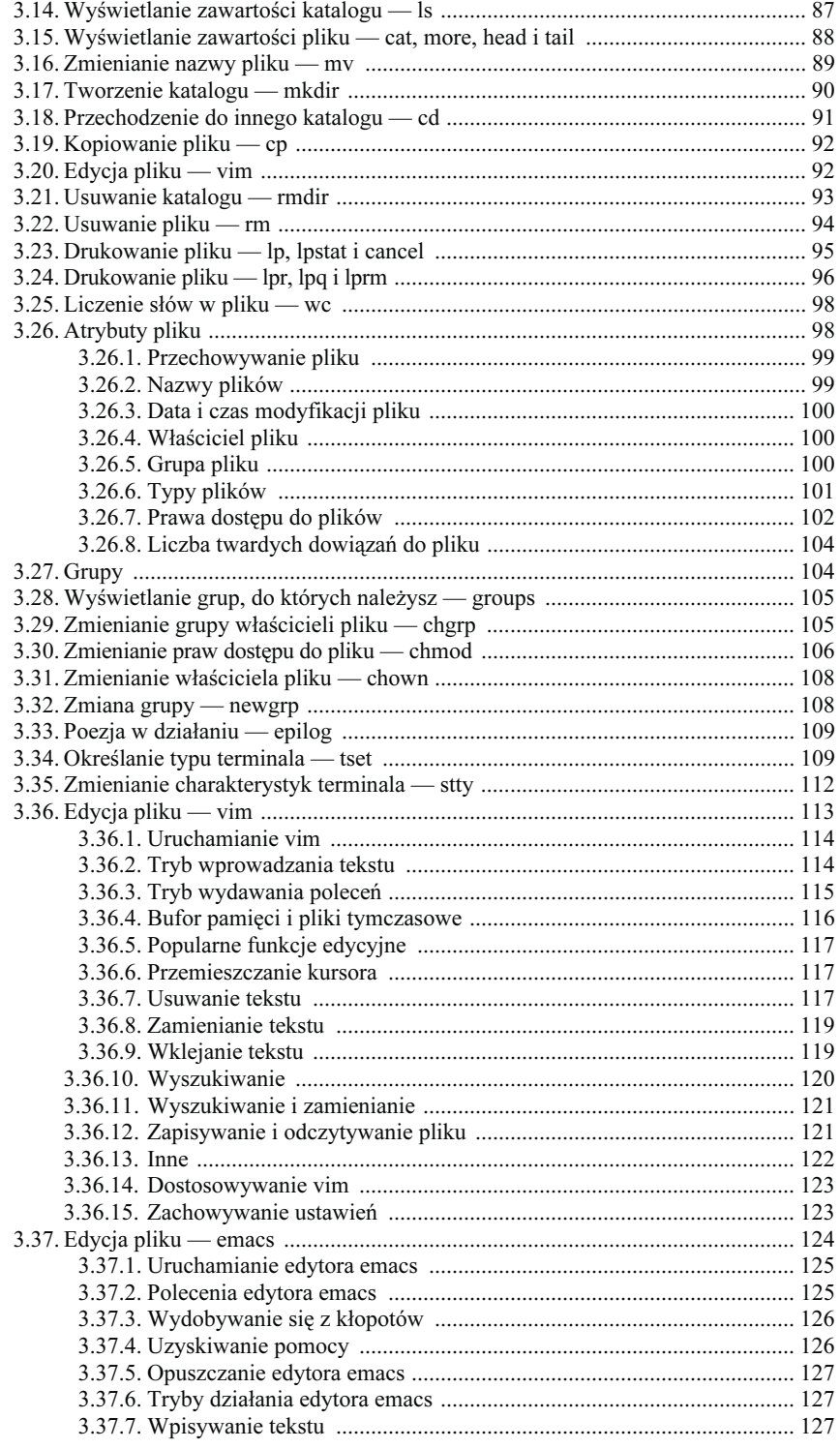

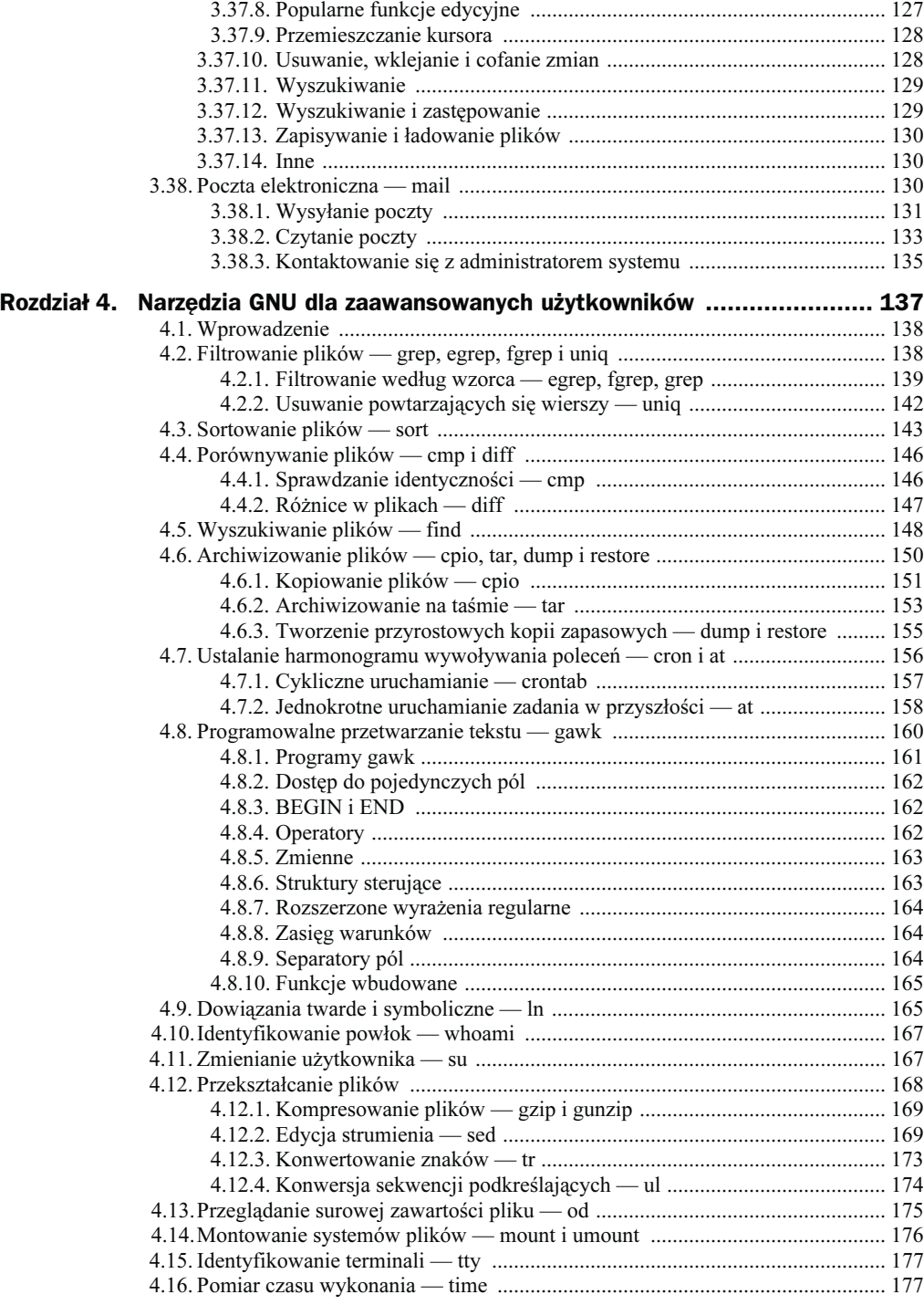

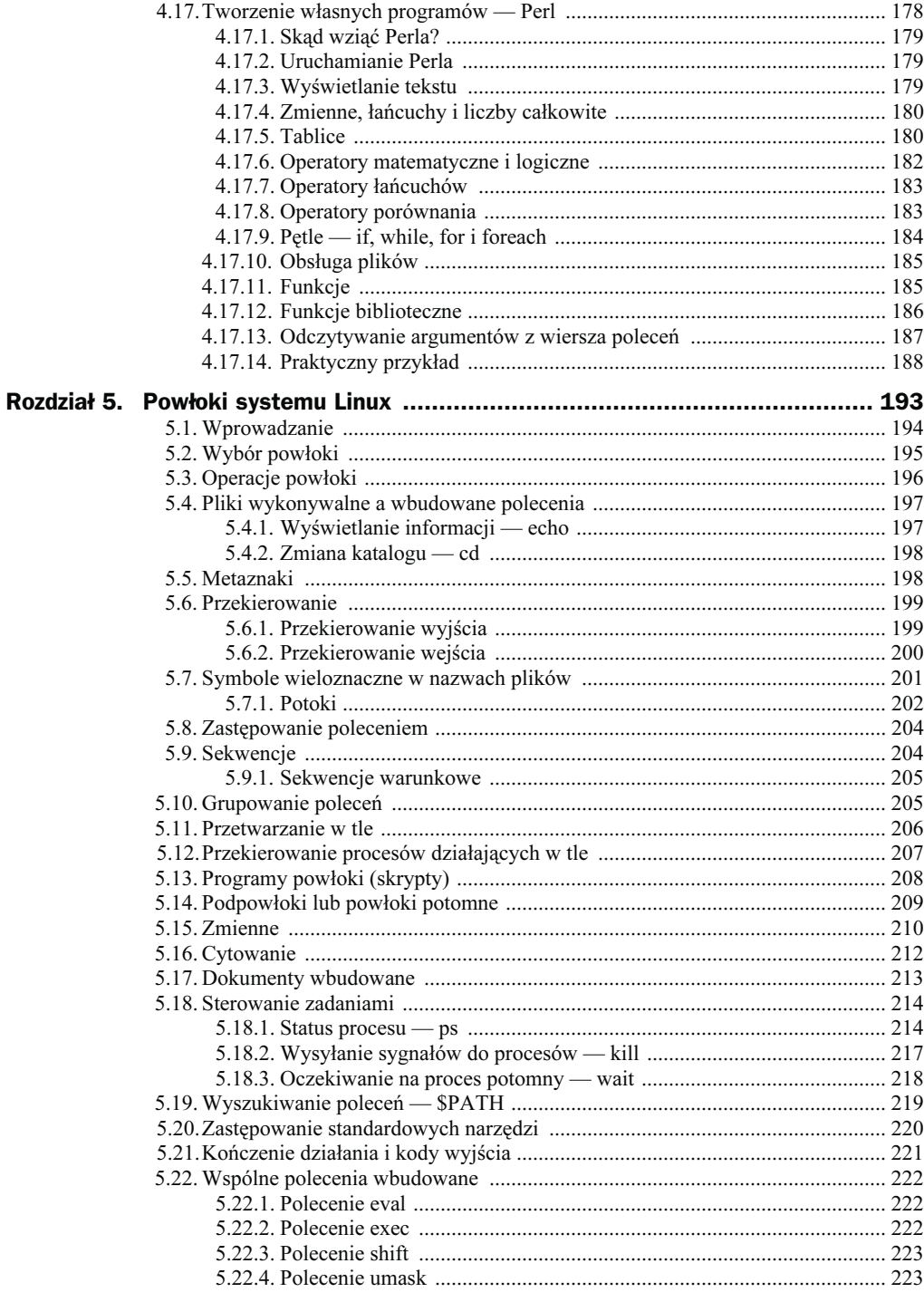

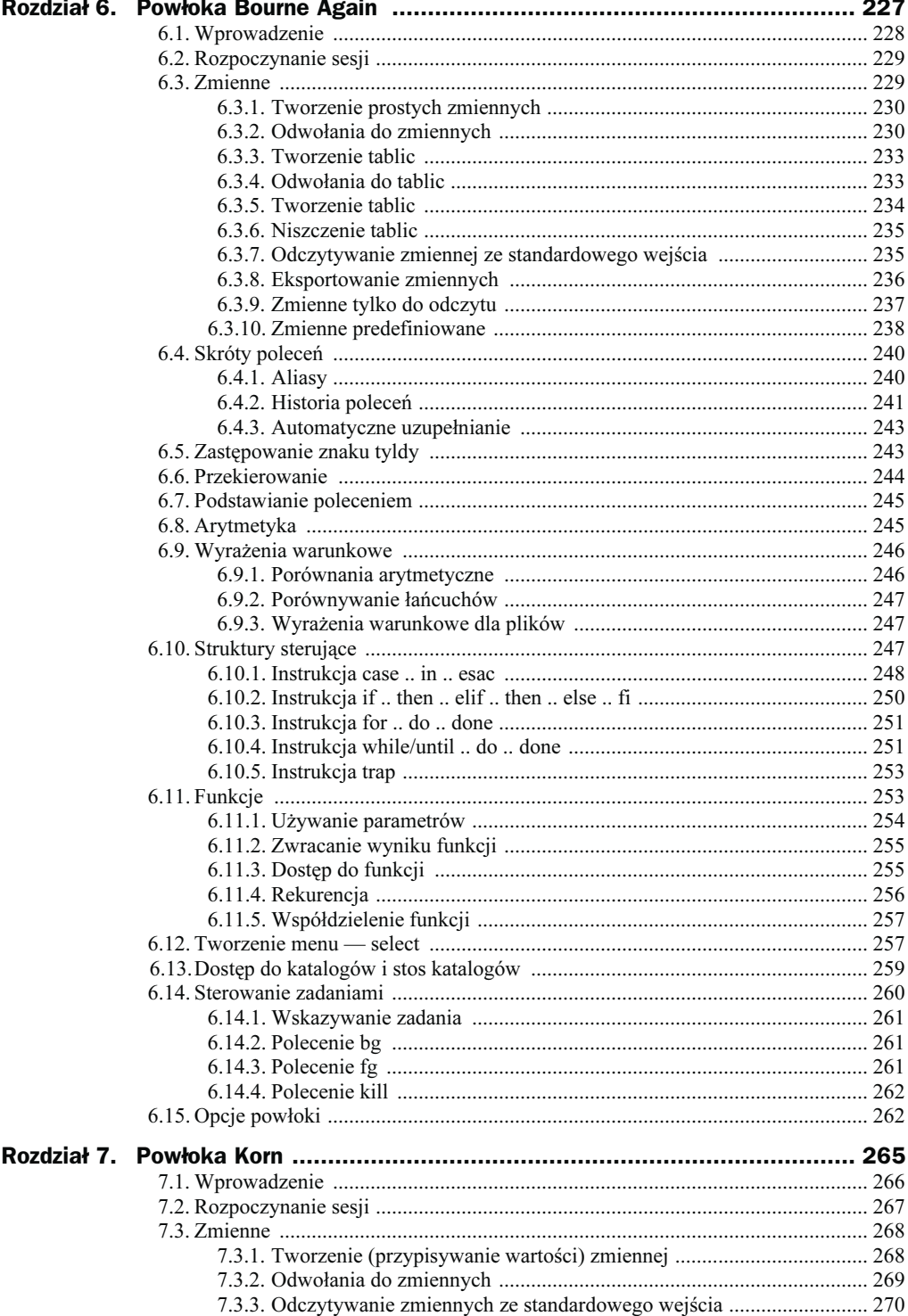

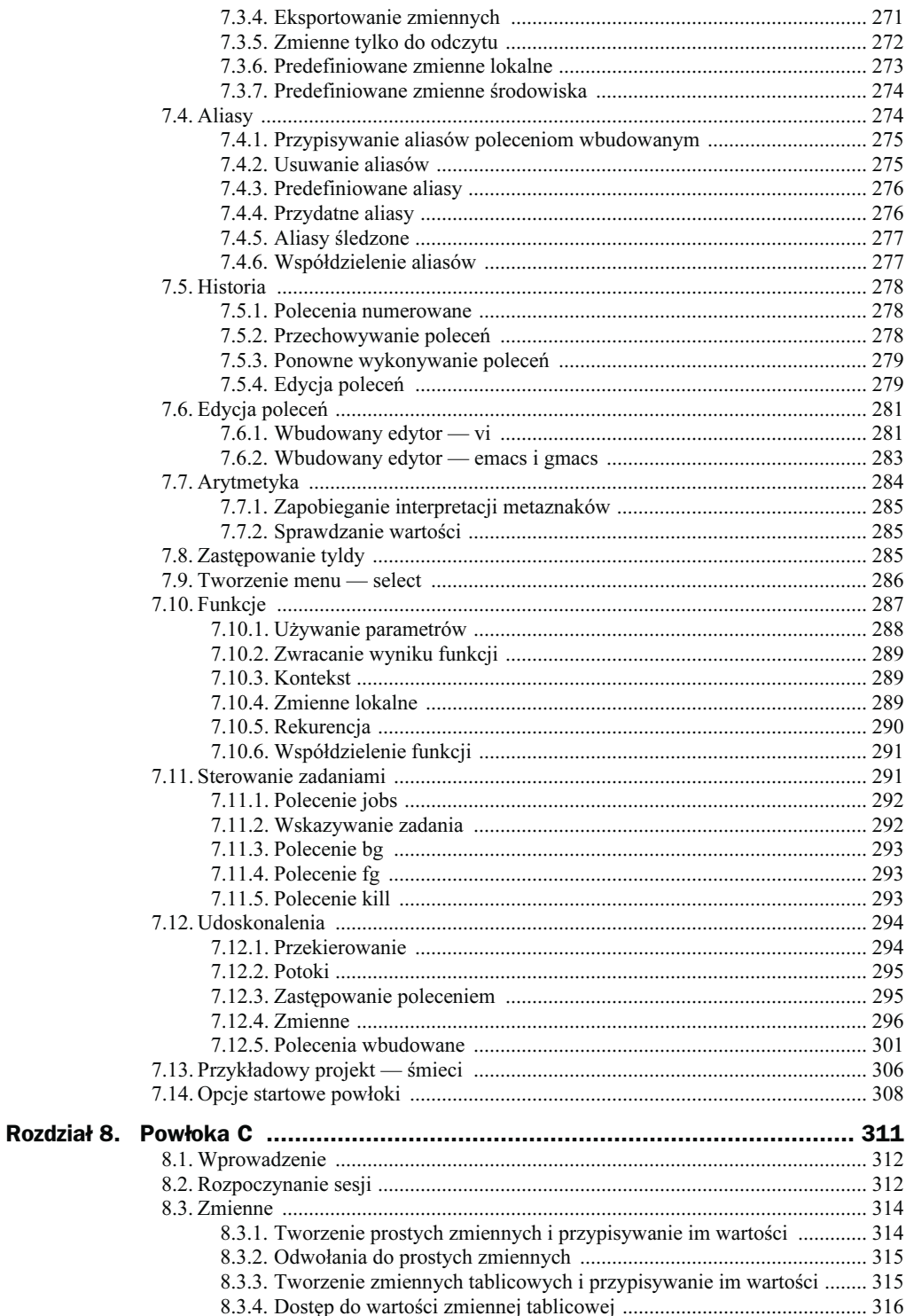

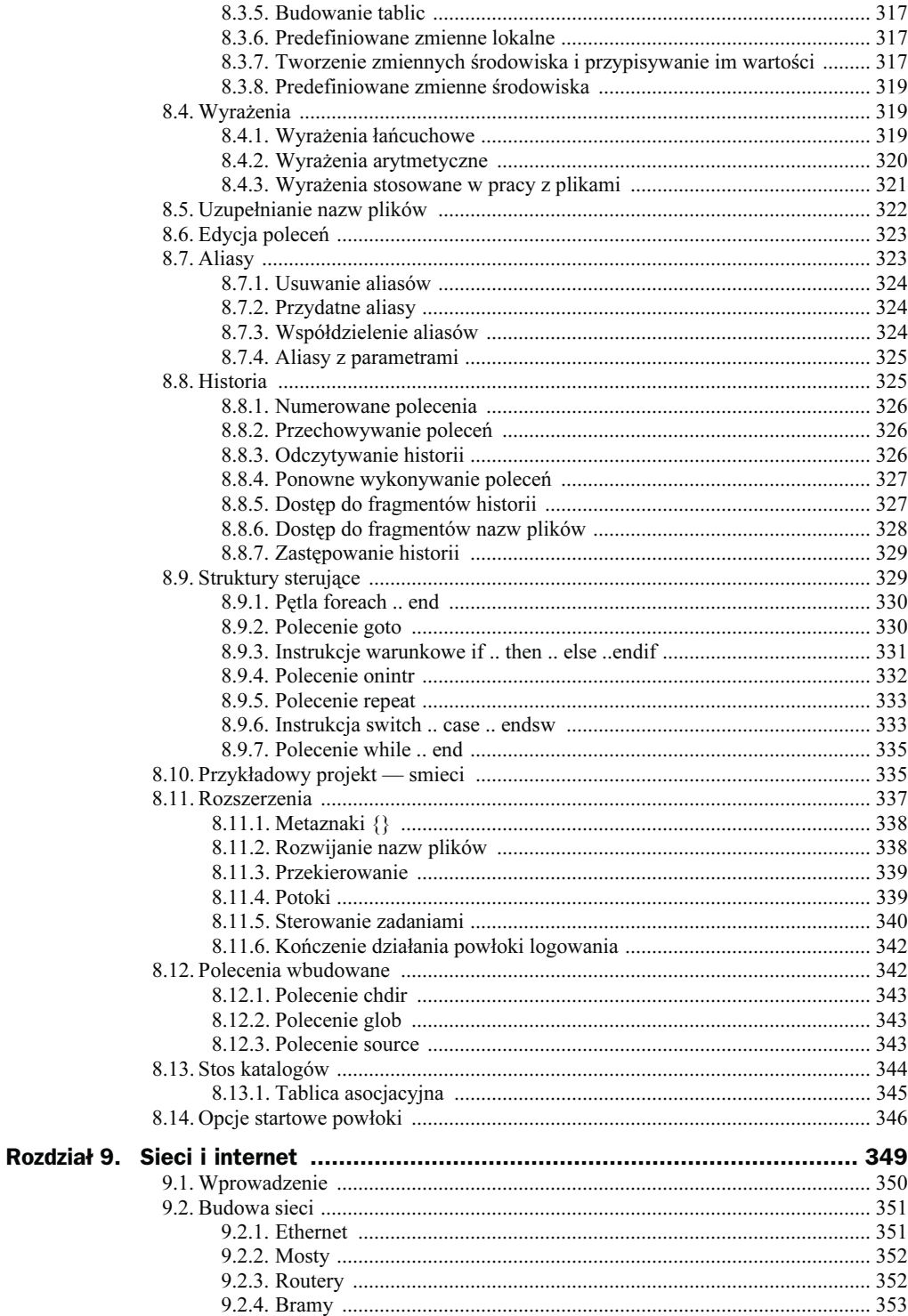

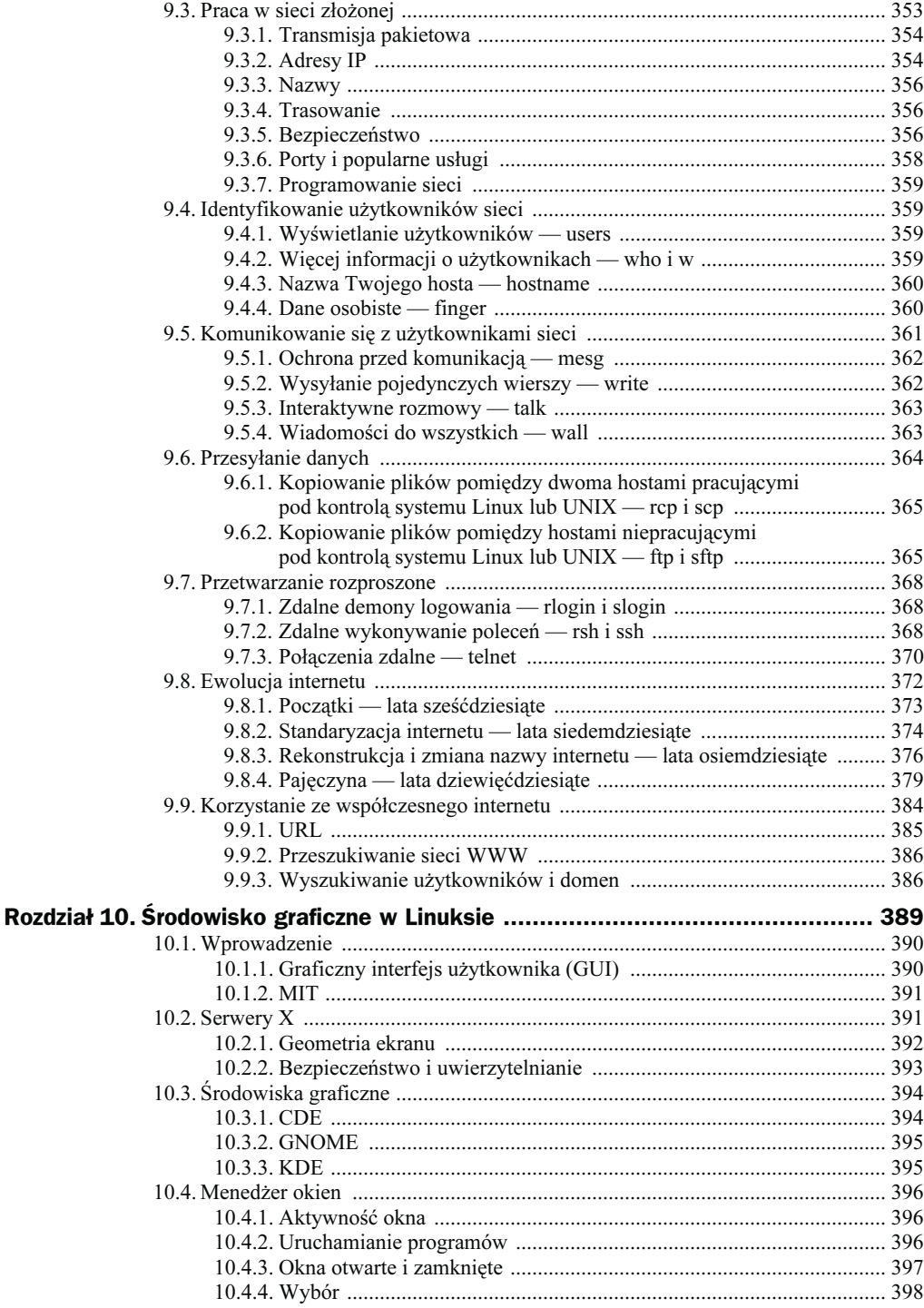

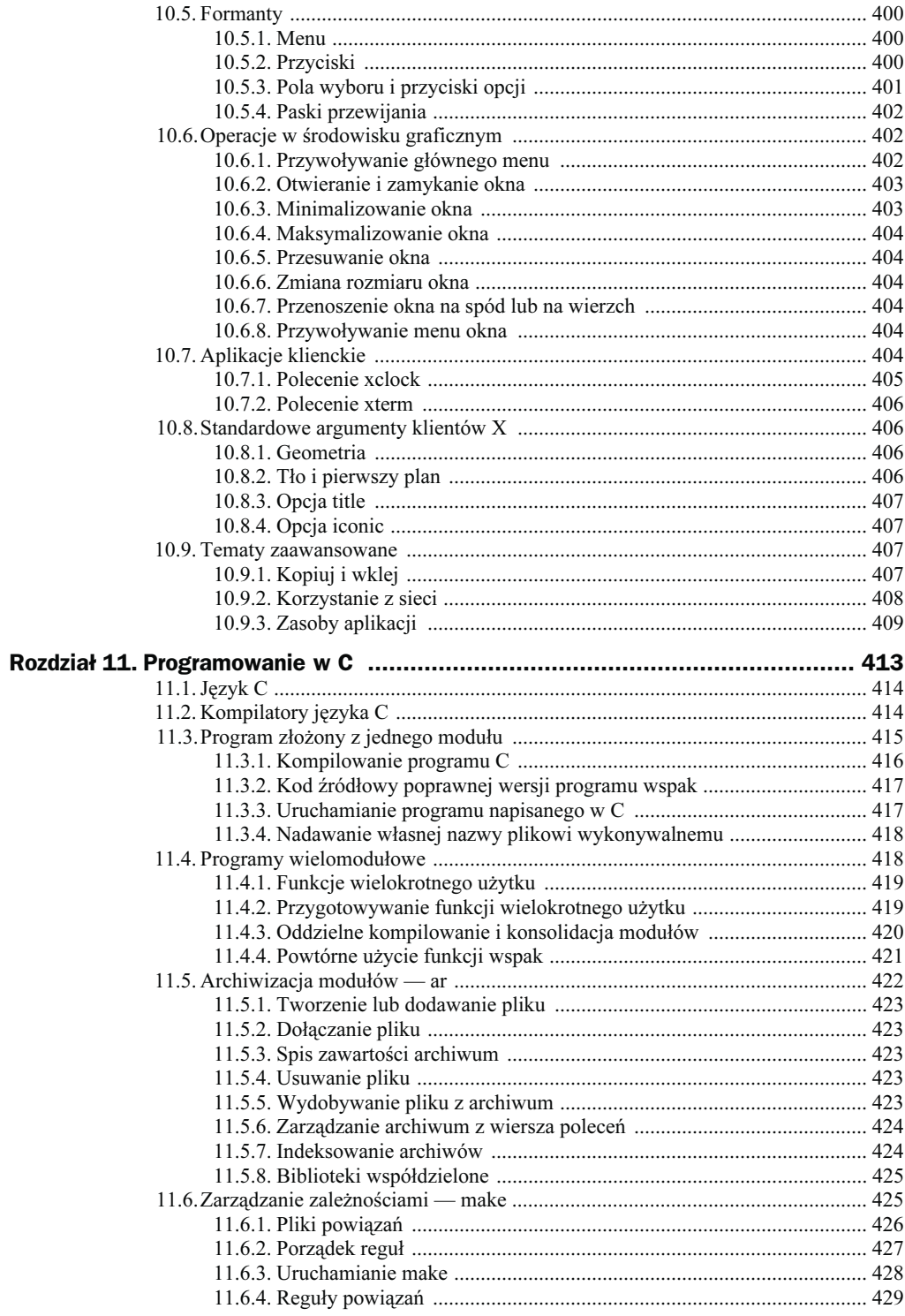

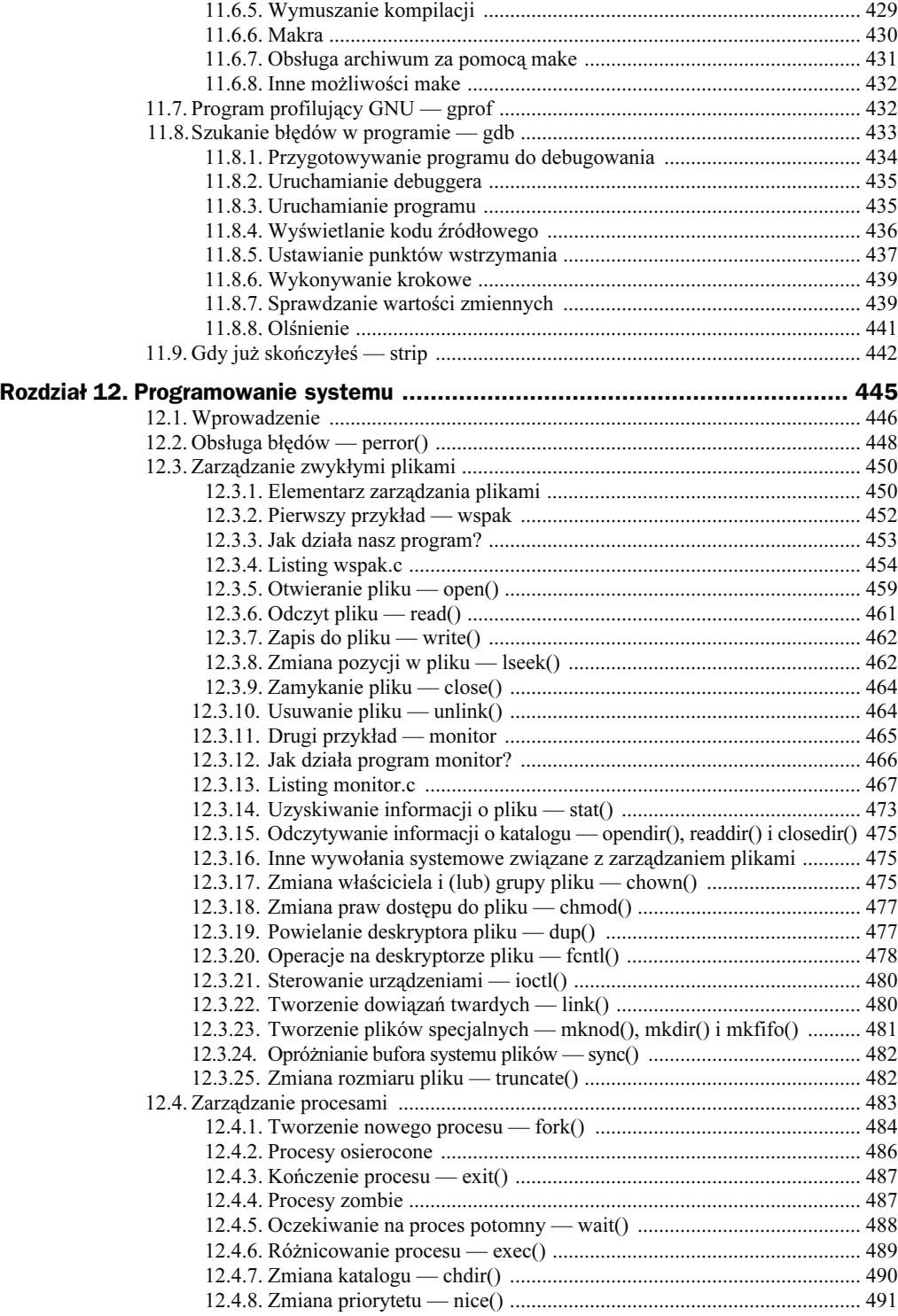

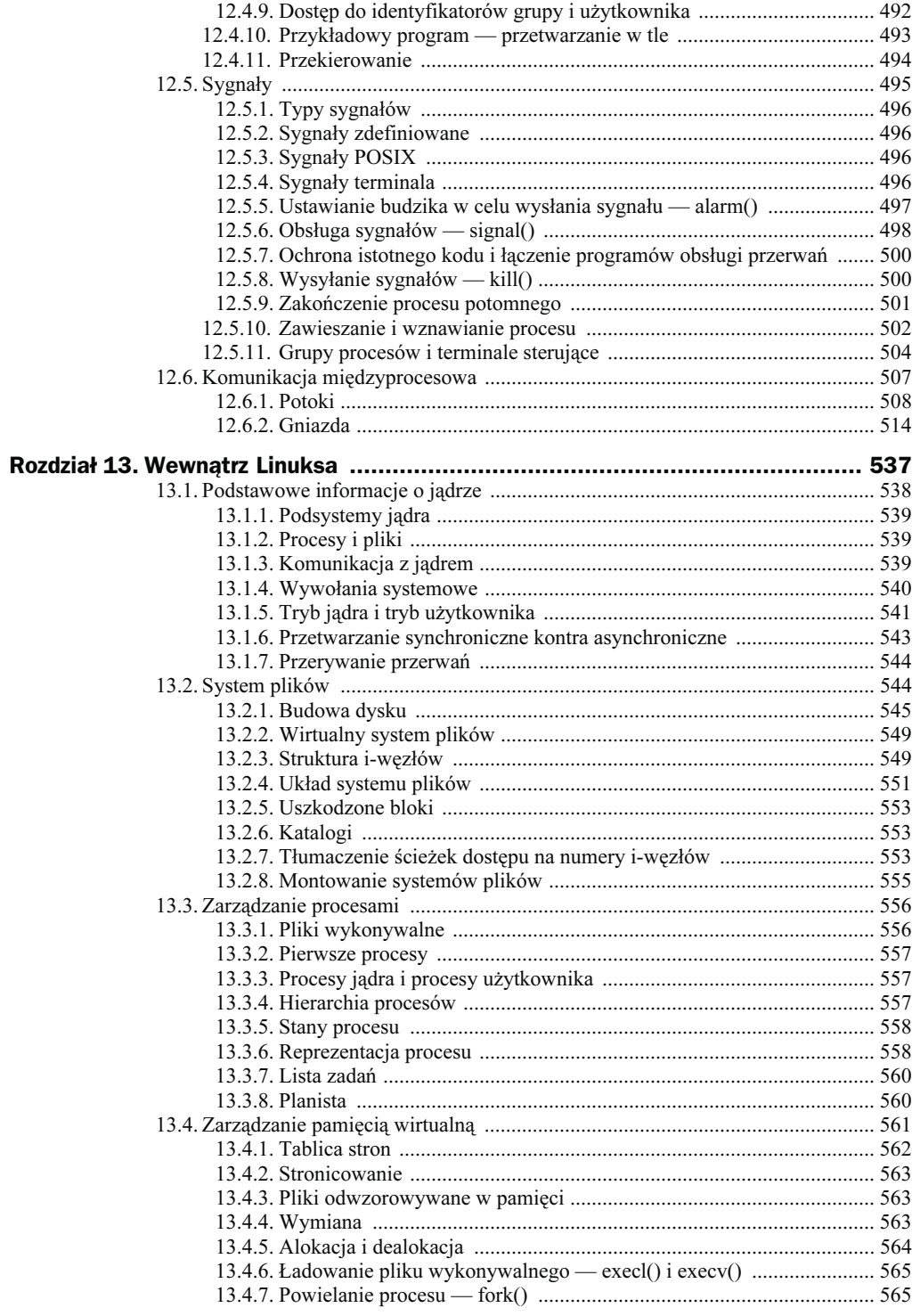

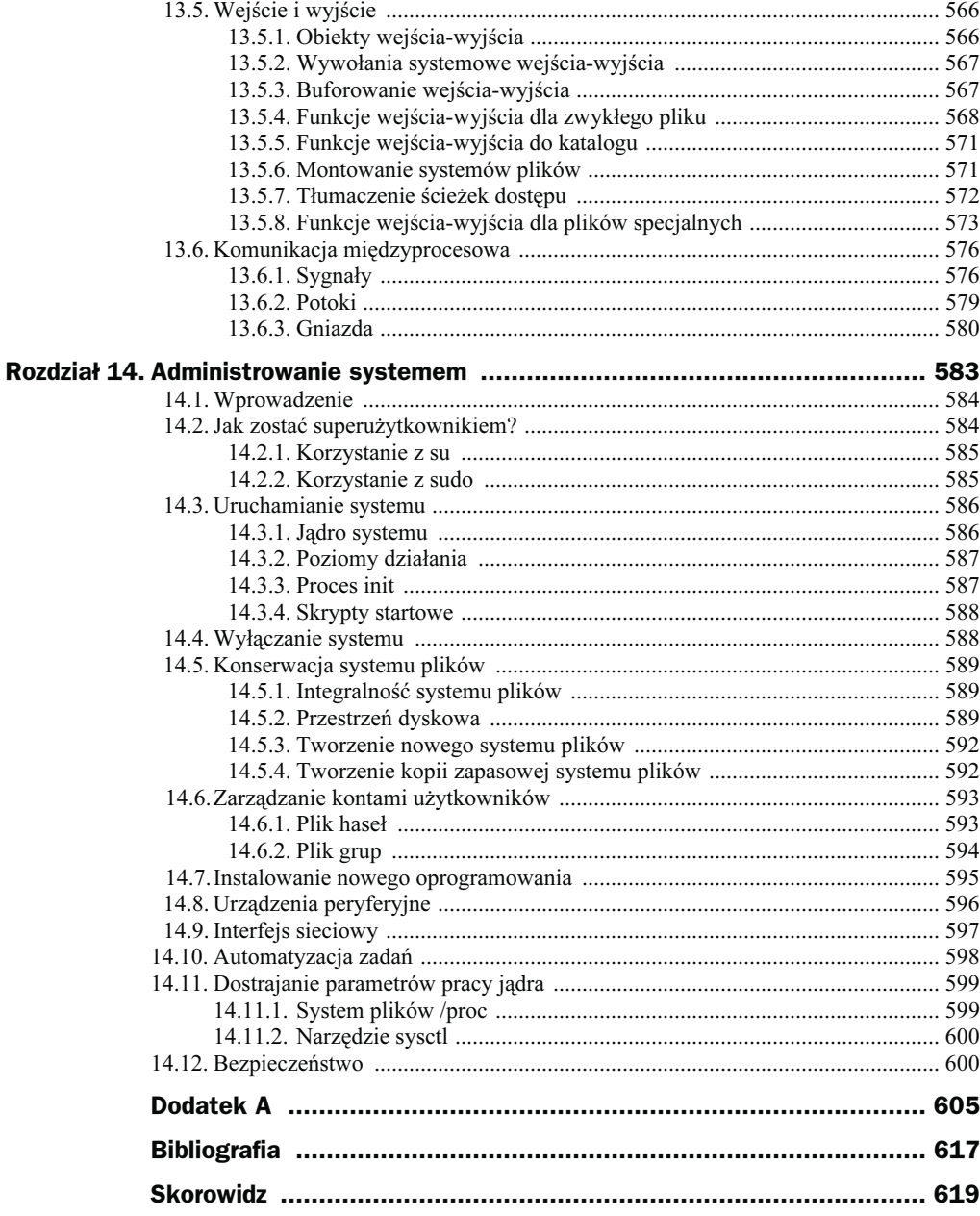

# <span id="page-14-0"></span>Rozdział 2. **Instalowanie Linuksa**

## Cel

W przeszłości, gdy ktoś zostawał nowym użytkownikiem UNIX-a, system przeważnie udostępniany był w miejscu pracy użytkownika lub w szkole. Linux jest systemem popularnym zarówno na uniwersytetach, jak i w środowiskach biznesowych, ale stanowi on także świetny system operacyjny dla użytku osobistego. Z tego powodu możesz rozważyć zainstalowanie Linuksa. Ten rozdział uczyni to mniej stresującym.

# Wymagania wstępne

Ten rozdział będzie na pewno przydatny początkującym, którzy nie mieli jeszcze styczności z Linuksem. Ogólna znajomość zagadnień związanych z komputerami oraz lektura rozdziału 1., "Czym jest Linux?", będzie na pewno bardzo pomocna.

### Zakres

W tym rozdziale omówię kwestie związane z wyborem właściwej dystrybucji Linuksa, metody jej zdobycia i sposób instalacji systemu. Ponieważ każda instalacja jest inna, będziesz musiał sięgnąć do przewodnika instalacji lub innej dokumentacji dystrybucji, którą będziesz chciał zainstalować.

# Sposób prezentacji

Rozpoczniemy od przejrzenia sprzętu wymaganego do uruchomienia Linuksa oraz popularnych dystrybucji Linuksa, z których prawdopodobnie będziesz wybierał. Gdy już zadecydujesz, którą zainstalować, omówimy kwestie związane z zainstalowaniem Linuksa.

# 2.1. Wstęp

Być może sięgnąłeś po tę książkę, aby dowiedzieć się, jak korzystać z Linuksa w miejscu, gdzie jest już zainstalowany. W takim przypadku z lektury tego rozdziału dowiesz się po prostu, w jaki sposób przebiegała instalacja. Możesz jednak zacząć korzystać z Linuksa, nie przeprowadzając własnej instalacji.

Równie prawdopodobne jest to, że potrzebujesz lub chcesz uruchomić Linuksa na własnym komputerze (np. w domu). W takim przypadku musisz zdobyć dystrybucję i ją zainstalować, zanim przystąpisz do "prawdziwej" pracy.

Ilość możliwych alternatyw, jakie są dostępne, może być przytłaczająca. Ponieważ możesz wybrać dowolną dystrybucję, nie mogę przedstawić szczegółowego opisu instalacji dla każdej z nich. Gdybym wybrał jedną dystrybucję i na jej podstawie pisał tę książkę, byłaby on znacznie mniej przydatna dla osób, które wybrały inną dystrybucję (a na pewno byłaby to większość czytelników). Aby jak najwięcej osób odniosło korzyść z przeczytania tego rozdziału, nie ograniczymy się do omówienia jednej dystrybucji, ale omówimy liczne kwestie i decyzje, jakie należy uwzględnić podczas instalacji dowolnej dystrybucji Linuksa. Powinieneś zapoznać się z dokumentacją instalacji dołączoną do wybranej dystrybucji.

# 2.2. Upewnij się, że masz odpowiedni sprzęt

Linux działa na wielu platformach sprzętowych, ale mimo to warto jest poświęcić parę minut, aby mieć pewność, że komputer, na którym ma zostać zainstalowany, będzie odpowiedni.

### 2.2.1. Jednostka centralna (procesor)

Liczba komputerów z procesorami firmy Intel (lub ich klonami), na których zainstalowany jest Linux, prawdopodobnie przewyższa liczbę instalacji na pozostałych typach sprzętu (przede wszystkim dlatego, że stanowią one większość obecnie używanych

systemów). Jednak poza typowymi procesorami dla PC, produkowanymi przez firmy takie jak Intel, AMD i Cyrix, istnieją inne rodziny procesorów, na których Linux może pracować<sup>1</sup>:

- $\blacklozenge$  68000 (Motorola),
- Alpha (DEC, stanowiący teraz część HP),
- Itanium (HP i Intel),
- ◆ MIPS (SGI),
- ◆ PA-RISC (HP),
- PowerPC (IBM i Freescale Semiconductor, niegdyś część Motoroli),
- ◆ RS6000 (IBM),
- ◆ SPARC (Sun Microsystems),
- Vax (DEC, stanowiący teraz część HP).

Procesor Intel Pentium I jest najstarszym procesorem Intela, jakiego mógłbyś użyć. Niektóre dystrybucje są kompilowane specjalnie dla Pentium, więc nie będą one działać na starszych procesorach, ale nawet jeżeli na systemie 80486 uda się uruchomić Linuksa, wydajność pozostawi wiele do życzenia. Odkryłem, że Pentium II (z odpowiednią ilością pamięci) wystarczy do większości zastosowań.

### 2.2.2. Architektura magistrali

Większość współczesnych komputerów klasy PC posiada dwa typy architektury magistrali: PCI (ang. Peripheral Component Interconnect) i ISA (ang. Industry Standard Architecture). Magistrala PCI ma szerokość 32 bitów i jest szybsza od starszych architektur magistral (a jej rozszerzona wersja — PCI-X — jest jeszcze szybsza). Magistrala ISA jest jedną z tych starszych architektur. Jej szerokość to 16 bitów i jest wolniejsza od magistrali PCI, ale jest jeszcze dostępna w wielu komputerach w celu zapewnienia zgodności ze starszym sprzętem. Po raz pierwszy została zastosowana przez IBM w 1980 roku i miała szerokość 8 bitów, a później 16. Rozszerzona magistrala ISA (EISA) ma szerokość 32 bitów i także jest obsługiwana przez jądro Linuksa.

Czasem Linux wymaga zastosowania dodatkowych sterowników dla nietypowych urządzeń przyłączonych do magistrali ISA, ale z większością urządzeń PCI działa poprawnie.

### 2.2.3. Pamięć

Jak każdy rozbudowany system operacyjny, także Linux wymaga znacznej ilości pamięci do wydajnej pracy. Tabela 2.1 przedstawia zalecaną ilość pamięci dla różnego typu instalacji.

 $\,1\,$ <sup>1</sup> Oprócz wymienionych obecnie coraz większą popularnością cieszą się procesory ARM używane przede wszystkim w urządzeniach mobilnych — przyp. tłum.

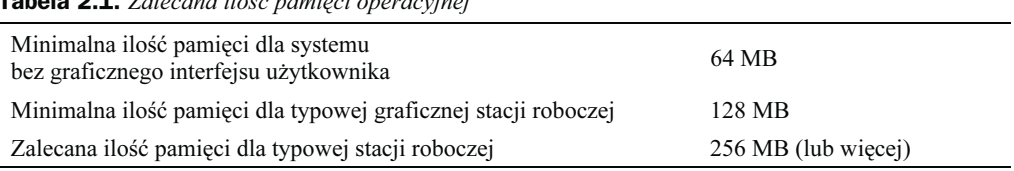

#### Tabela 2.1. Zalecana ilość pamięci operacyjnej

Linux będzie działał na systemach z mniejszą ilością pamięci, ale jego wydajność będzie pozostawiała wiele do życzenia. Oczywiście im więcej pamięci jest zainstalowane w systemie, tym lepiej.

### 2.2.4. Dysk

W zasadzie każdy system operacyjny zajmuje więcej przestrzeni na dysku wraz z każdą nową edycją i Linux nie stanowi tu wyjątku. Pełna instalacja Linuksa, w zależności od wybranej dystrybucji, wymaga około 3 gigabajtów<sup>2</sup> (GB) przestrzeni na dysku. Na szczęście można ograniczyć ilość potrzebnego miejsca i nie stracić przy tym na użyteczności systemu. Tabela 2.2 przedstawia oszacowaną przestrzeń wymaganą dla najczęstszych sposobów użytkowania Linuksa.

Większość komputerów opartych na procesorach Intel wyposażona jest w dyski twarde wykorzystujące interfejs IDE (ang. Integrated Device Electronics), z którymi Linux dobrze współpracuje. Niektóre wyższej klasy komputery PC mogą korzystać z dysków SCSI (ang. Small Computer Systems Interface) i mimo że Linux jest dostarczany ze sterownikami dla SCSI, jądro uruchamiające system nie zawsze je odnajduje przy ustawieniach domyślnych. Być może zajdzie konieczność sięgnięcia do przewodnika instalacji<sup>3</sup> , aby dowiedzieć się, jak załadować sterowniki SCSI, gdy Linux nie widzi dysków podczas ładowania systemu.

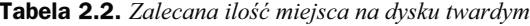

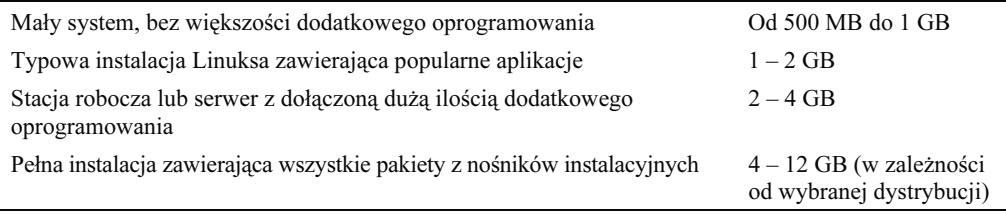

### 2.2.5. Monitor, klawiatura i myszka

Większość monitorów, klawiatur i myszek, które są podłączone do komputera, będzie współpracować z Linuksem. Podobnie jak przy innym sprzęcie, starsze modele mogą nie być obsługiwane. Czasami także najnowsze urządzenia nie są rozpoznawane, ponieważ nikt nie zdążył jeszcze napisać do nich sterowników.

 $\overline{\mathbf{c}}$  $1 GB = 1024$  megabajty (MB).

Podobna sytuacja pojawia się często w przypadku użycia dysków SATA — przyp. tłum.

Wiele dystrybucji domyślnie ustawia rozdzielczość obrazu na 640×480 pikseli, aby zapewnić kompatybilność z jak największą liczbą kart graficznych i monitorów. Po zainstalowaniu Linuksa można zmienić konfigurację obrazu i ustawić wyższą rozdzielczość, w granicach obsługiwanych przez kartę graficzną i monitor.

Linux obsługuje większość klawiatur oraz myszy podłączonych zarówno do portu PS/2, jak i portu szeregowego, bez potrzeby określania konkretnego sterownika, ale być może będziesz musiał wybrać typ urządzenia z listy.

# 2.3. Wybór dystrybucji

Jeżeli Linux ma jakąś wadę, to jest nią na pewno duża ilość dystrybucji, spośród których można wybierać! Wiele dużych i małych firm, a nawet pojedyncze osoby tworzą własne dystrybucje, które mają zaspokajać określone potrzeby. Jest to zaletą otwartego oprogramowania, ale może być też wadą, jeżeli chcesz wybrać tylko jedną z nich, aby zainstalować ją na własnym komputerze. Dystrybucje Linuksa są dostępne na wszystkich typach nośników, pod wszystkie platformy systemowe i dla różnorodnych potrzeb użytkowników. Niektóre dystrybucje (np. Knoppix, Linspire, MEPIS i SuSE) mają wersje Live, które uruchamiane są bezpośrednio z płyty CD-ROM, bez potrzeby przeprowadzania instalacji. FeatherLinux może być uruchamiany z pendrive'a podłączanego poprzez złącze USB. Yellow Dog Linux działa na komputerze Power Mac firmy Apple.

Dobra wiadomość jest taka, że tylko kilka dystrybucji jest szeroko rozpowszechnionych. Istnieje znacznie więcej dystrybucji, niż moglibyśmy tu omówić. Ograniczymy się zatem tylko do najbardziej popularnych i najtańszych. Sporo informacji na ich temat (oraz wiele innych) można znaleźć w następujących witrynach:

http://www.linux.org, http://www.distrowatch.com.

Kod Linuksa i narzędzi GNU jest kodem otwartym, więc jest dostępny za darmo. Jednak w zależności od dystrybucji, którą wybierzesz, nośnika i wsparcia technicznego, być może będziesz musiał wydać jakąś sumę pieniędzy. Większość omawianych tu dystrybucji może zostać pobrana z internetu, ale wszystkie są również dostępne za niewielką opłatą w wersji na płytach CD.

### 2.3.1. Debian

Debian GNU/Linux jest prawdziwie niekomercyjną dystrybucją Linuksa, która jest zarządzana i rozwijana przez ochotników rozsianych po całym świecie, a nie przez jakiekolwiek przedsiębiorstwo. Debian jest dostępny dla większej liczby platform systemowych niż większość pozostałych dystrybucji.

Debian ma opinię trudnego w instalacji, jednak jest to sukcesywnie zmieniane dzięki utworzeniu nowego programu instalacyjnego. Podczas instalacji Linuksa można wybrać wiele opcji, a obecnie używany system instalacji Debiana wymaga od użytkownika ich zrozumienia. Instalacja jest przeprowadzana w trybie tekstowym (bez interfejsu graficznego), co może sprawiać trudność początkującym użytkownikom. System X Window może zostać skonfigurowany dopiero po zakończeniu instalacji, więc początkowo Debian nie jest wyposażony w graficzny interfejs użytkownika.

Zainstalowany Debian zbiera jednak wysokie noty za jego zaawansowany mechanizm zarządzania pakietami (ang. Advanced Packaging Tool), który służy do instalacji pakietów z programami (stosowany zamiast bardziej popularnego Red Hat Package Manager).

Debian jest niezawodną dystrybucją i jest bardzo popularny wśród zaawansowanych użytkowników. Więcej informacji na jego temat uzyskasz w witrynach:

http://www.debian,org/, http://www.aboutdebian.com/.

### 2.3.2. Fedora

l

Założony w 1994 roku Red Hat, Inc. był wczesnym i bez wątpienia odnoszącym największe sukcesy komercyjnym producentem dystrybucji Linux. Z biegiem czasu Red Hat skupił się na klientach biznesowych, którzy oczekiwali większego wsparcia dla systemu używanego w celach komercyjnych. Po wdrożeniu programu szkoleniowego Red Hat Certified Engineer przedsiębiorcy uzyskali pewność, że informacje, uaktualnienia i wsparcie techniczne będą dostępne jeszcze przez długi czas.

Sukces oddalił Red Hata od mniejszych klientów i pojedynczych użytkowników Linuksa. Aby nie zaniedbać tej wielkiej i lojalnej grupy użytkowników, Red Hat powołał Projekt Fedora<sup>4</sup> , który w odróżnieniu od komercyjnej wersji systemu jest zarządzany przez wspólnotę użytkowników. Jego celem jest szybkie rozwijanie dystrybucji, tak więc jest ona pełna nowych rozwiązań, co odbija się nieco na stabilności. Dystrybucja dostarczana przez Projekt Fedora znana jest jako Fedora Core Linux i jest popularna dzięki łatwości instalacji oraz użytkowania. Pomimo że Red Hat sponsoruje Projekt Fedora, nie udziela on wsparcia technicznego użytkownikom dystrybucji Fedora Core, w przeciwieństwie do własnych, komercyjnych dystrybucji.

Jak większość twórców dystrybucji, Red Hat dodał kilka rozszerzeń do podstawowego systemu GNU/Linux. Fedora Core dostarczana jest z graficznym narzędziem do partycjonowania dysków, a także z własnym programem zarządzania pakietami (ang. Red Hat Package Manager — RPM), który jest używany także w wielu innych dystrybucjach.

<sup>4</sup> W 2002 roku powstała polska dystrybucja oparta na Fedora Core — Aurox. Więcej informacji na jej temat uzyskasz w witrynie http://www.aurox.org — przyp. tłum.

Fedora Core jest wyposażona w bardzo przyjazne narzędzie instalacyjne i najlepiej ze wszystkich dystrybucji wykrywa podczas instalacji urządzenia zainstalowane w systemie. Pomaga też dokonać wyboru spośród dodatkowych pakietów dostępnych do zainstalowania.

Oficjalnie Fedora Core jest oznaczana jako wersja eksperymentalna i nie jest przeznaczona dla zastosowań wymagających niezawodności, ale dla większości zastosowań dystrybucja ta jest zupełnie wystarczająca. W środowisku biznesowym lub w innych istotnych zastosowaniach raczej wykorzystywane są komercyjne wydania Red Hata. Aby uzyskać więcej informacji na temat Fedora Core i Red Hata, odwiedź następujące witryny:

http://fedora.redhat.com/, http://www.fedoranews.org/, http://www.redhat.com/.

### 2.3.3. Mandriva

Mandriva Linux wywodzi się z dystrybucji Mandrake, która z kolei bazowała na Red Hacie. W 2005 roku firma Mandrake połączyła się z firmą Conectiva i zmieniona została nazwa zarówno firmy, jak i dystrybucji na Mandriva. Z dystrybucją dostarczane jest bardzo wygodne graficzne centrum sterowania (Centrum Sterowania Mandriva Linux). Mandriva korzysta z pakietów RPM, a oprócz tego posiada narzędzie działające w trybie tekstowym urpmi, które pozwala na przeprowadzanie aktualizacji pakietów (i całego systemu) na zasadzie podobnej do aplikacji apt-get, znanej z Debiana. Dystrybucja ta jest publicznie dostępna, jednak użytkownicy opłacający abonament Mandriva Club mają specjalne przywileje, w tym np. głosowanie, które programy mają zostać włączone do następnej dystrybucji. Więcej informacji na temat tej dystrybucji znajdziesz w witrynie:

http://www.mandriva.pl.

#### 2.3.4. Slackware

Slackware Linux był pierwszą dystrybucją Linuksa utworzoną przez Patricka J. Volkerdinga (zresztą dalej aktywnie uczestniczącego w jej rozwoju) podczas studiów na uniwersytecie stanowym Moorhead w Minnesocie. Podobnie jak Debian, Slackware jest niekomercyjną dystrybucją i stara się pozostać bardziej tradycyjną i zbliżoną do "czystej" dystrybucji Linuksa.

Instalacja przeprowadzana jest w trybie tekstowym, a nie graficznym, co może przerażać początkujących użytkowników. Aby zainstalować system, należy załadować jądro, a następnie uruchomić narzędzie do partycjonowania dysku (fdisk lub cfdisk), po czym uruchomić program konfiguracyjny. Podobnie jak w Debianie, system X Window może zostać skonfigurowany dopiero po instalacji, więc początkowo Slackware nie jest wyposażony w graficzny interfejs użytkownika.

Braki w różnego rodzaju dodatkach Slackware nadrabia stabilnością. Doświadczeni użytkownicy (wśród których Slackware jest najpopularniejszy) doceniają, że nie jest on zabałaganiony niepotrzebnym kodem dodatkowych aplikacji.

Spośród wszystkich dystrybucji Slackware najbardziej wyróżnia się tym, że podczas ładowania używa on skryptów przypominających skrypty BSD, a nie bardziej popularnej struktury z System V. Zawiera on także własne narzędzie do obsługi pakietów (pkgtool) zamiast RPM, ale pkgtool obsługuje także pliki w formacie RPM.

Więcej informacji na temat Slackware znajdziesz w witrynie:

http://www.slackware.com.

### 2.3.5. SuSE

SuSE Linux powstał w Niemczech i był bardzo popularny w Europie. Jest on pochodną Slackware'a, ale posiada też cechy typowe dla komercyjnych dystrybucji. SuSE należy teraz do Novella i pomału staje się ulubioną dystrybucją w Stanach Zjednoczonych.

SuSE posiada własne graficzne narzędzie służące do instalacji i konfiguracji, zwane YaST (jest to skrót od angielskiego Yet another Setup Tool — kolejne narzędzie instalacyjne). YaST wykonuje całą instalację (czasem, co jest przykre, w trybie tekstowym), włączając w to dzielenie dysku na partycje, a także jest głównym narzędziem służącym do konfiguracji działającego systemu. To rozwiązanie jest bardzo wygodne i zapewnia miejsce w systemie, w którym można wykonać każde zadanie związane z konfiguracją i aktualizacją systemu. SuSE dostarcza także narzędzie do konfiguracji systemu X Window o nazwie SaX2. Podobnie jak wiele innych dystrybucji, SuSE korzysta z pakietów RPM.

Więcej informacji na temat SuSE znajdziesz w witrynie:

http://www.suse.com.

### 2.3.6. TurboLinux

Podczas gdy amerykańskim czytelnikom TurboLinux może nie przypaść do gustu, spodoba się on użytkownikom z innych części świata. TurboLinux jest wiodącą dystrybucją Linuksa w Azji i jest tam bardzo popularna, ponieważ świetnie obsługuje wielobajtowe języki (a więc dobrze działa w wersji chińskiej, japońskiej i koreańskiej). TurboLinux zawiera łatwy w użyciu program instalacyjny. Jest on własnością firmy Livedoor, firmy informatycznej z siedzibą w Tokio, która nabyła go w roku 1994.

Więcej informacji na temat dystrybucji TurboLinux znajdziesz w witrynie:

http://www.turbolinux.com.

# 2.4. Rozważ opcjonalne pakiety oprogramowania

Gdy wybierzesz już dystrybucję, którą chcesz zainstalować, będziesz chciał zdecydować, jak dużo zainstalować. Nie musisz podejmować decyzji dotyczącej każdego pojedynczego pakietu zarówno przed, jak i w trakcie instalacji. Możesz je zainstalować później. Jest jednak parę rzeczy, o których musisz pomyśleć przed instalacją, aby przebiegła ona gładko.

Powinieneś zastanowić się, czy potrzebujesz graficznej stacji roboczej, czy wystarczy Ci tylko praca w trybie tekstowym, czy komputer będzie podłączony do sieci oraz co będziesz robił przy użyciu nowego systemu. Oczywiście, jeżeli masz wystarczającą ilość miejsca na dysku, możesz zainstalować wszystkie składniki dystrybucji.

### 2.4.1. System X Window

System X Window jest graficznym interfejsem użytkownika przeznaczonym dla systemów Linux (omawiam go szczegółowo w rozdziale 10., "Środowisko graficzne w Linuksie"). Jeżeli nie planujesz wykorzystania Linuksa jedynie jako serwera lub tylko po to, by korzystać z funkcji wprowadzanych z wiersza poleceń, prawdopodobnie chcesz zainstalować system X Window.

Do połowy 2004 roku XFree86 był wersją sytemu X Window o otwartym kodzie źródłowym, dołączaną do większości dystrybucji Linuksa. Z powodu zmian w licencjonowaniu, do czego fani wolnego oprogramowania nie są przyzwyczajeni, wiele dystrybucji wybrało implementację dostarczaną przez X.org Foundation. W zależności od dystrybucji, a nawet wersji tej samej dystrybucji, dostarczony zostanie pakiet z jedną z tych wersji X.

Prawdopodobnie będzie dostępna jedna albo druga, ale na pewno nie obie, więc jeśli planujesz wykorzystywać komputer jako stację roboczą, zainstaluj wersję systemu X Window dołączoną do dystrybucji.

Więcej informacji na temat systemu X Window znajdziesz w witrynach:

http://www.x.org, http://www.xfree86.org.

### 2.4.2. Środowiska graficzne

Jeżeli zamierzasz uruchamiać Linuksa jako roboczą stację graficzną, wtedy poza zainstalowaniem systemu X Window będziesz potrzebował środowiska graficznego. System X Window zapewnia jedynie podstawowe funkcje obsługi okien oraz wyświetlanie na ekranie, natomiast środowisko graficzne dostarcza interfejsu, z którego korzysta użytkownik, czyli ikon, menu i pasków narzędzi tworzących na ekranie wirtualny pulpit.

Na głównych graczy wyrosły dwa środowiska wykorzystywane teraz także w systemach UNIX: GNOME (ang. GNU Object Model Enviroment) oraz KDE (ang. K Desktop Enviroment). Oba są dostarczane z większością dystrybucji Linuksa, ale każda określa domyślne środowisko (np. Fedora wybiera GNOME, a Mandriva — KDE). Obydwa środowiska graficzne posiadają pasek menu zawierający liczne aplikacje, pasek stanu, w którym wyświetlane są aktualnie uruchomione procesy oraz inne informacje, a także właściwe dla siebie aplikacje (takie jak menedżery plików i okien).

Jeżeli nigdy nie korzystałeś z GNOME i KDE, prawdopodobnie będziesz chciał zainstalować oba (jeżeli masz wystarczającą ilość miejsca), aby je wypróbować. Toczy się nieustająca debata o wyższości jednego środowiska nad drugim, a każde z nich ma swoich zagorzałych zwolenników. Na zewnątrz obydwa zachowują się jak typowe systemy graficzne. Różnice zauważalne są raczej w filozofii wybranej przez projektantów i dotyczą problemów, które chcieli rozwiązać. Mocno upraszczając, można powiedzieć, że GNOME jest prosty, ale elegancki, natomiast KDE jest złożony, ale elastyczny. Wybór jest tak naprawdę kwestią gustu.

#### 2.4.2.1. GNOME

GNOME wyrósł z kodu napisanego dla bibliotek obsługi obrazów GNU. Posiada pulpit użytkownika, jak również platformę rozwojową dla aplikacji graficznych, które mogą być tworzone w różnych językach. Projektanci działający przy projekcie GNOME włożyli wiele wysiłku w stworzenie wygodnego interfejsu i położyli duży nacisk na użyteczność. W tradycji UNIX-a oznacza to prostotę, zapewnienie podstawowych funkcji środowiska graficznego, bez nadmiernego obciążania użytkownika dużą liczbą opcji. GNOME jest oprogramowaniem otwartym. Rysunek 2.1 przedstawia przykładowy pulpit GNOME.

#### 2.4.2.2. KDE

Na KDE również składa się pulpit oraz platforma programistyczna. Dostarcza on więcej aplikacji przeznaczonych dla środowiska KDE i próbuje zaspokoić więcej potrzeb różnych użytkowników. Podczas gdy daje to użytkownikom — w szczególności początkującym — więcej opcji i możliwości, sprawia też, że pulpit wydaje się bardziej zabałaganiony. Niektórym nie podoba się, że korzenie KDE sięgają licencjonowanego oprogramowania, ale włożono wiele wysiłku, aby usunąć te fragmenty, i obecnie KDE jest w całości oprogramowaniem otwartym.

Jeżeli chcesz zainstalować tylko jedno z środowisk, powinieneś odwiedzić witrynę obydwu projektów i dokładnie poczytać o ich możliwościach:

http://www.kde.org, http://www.gnome.org.

Mogę nawet pokusić się o stwierdzenie, że w obu witrynach "czuć atmosferę" panującą w poszczególnych środowiskach, więc jeżeli któraś witryna wyda Ci się bardziej przyjazna i wygodna w użyciu, może to być pewnego rodzaju wskazówką (rysunek 4.2).

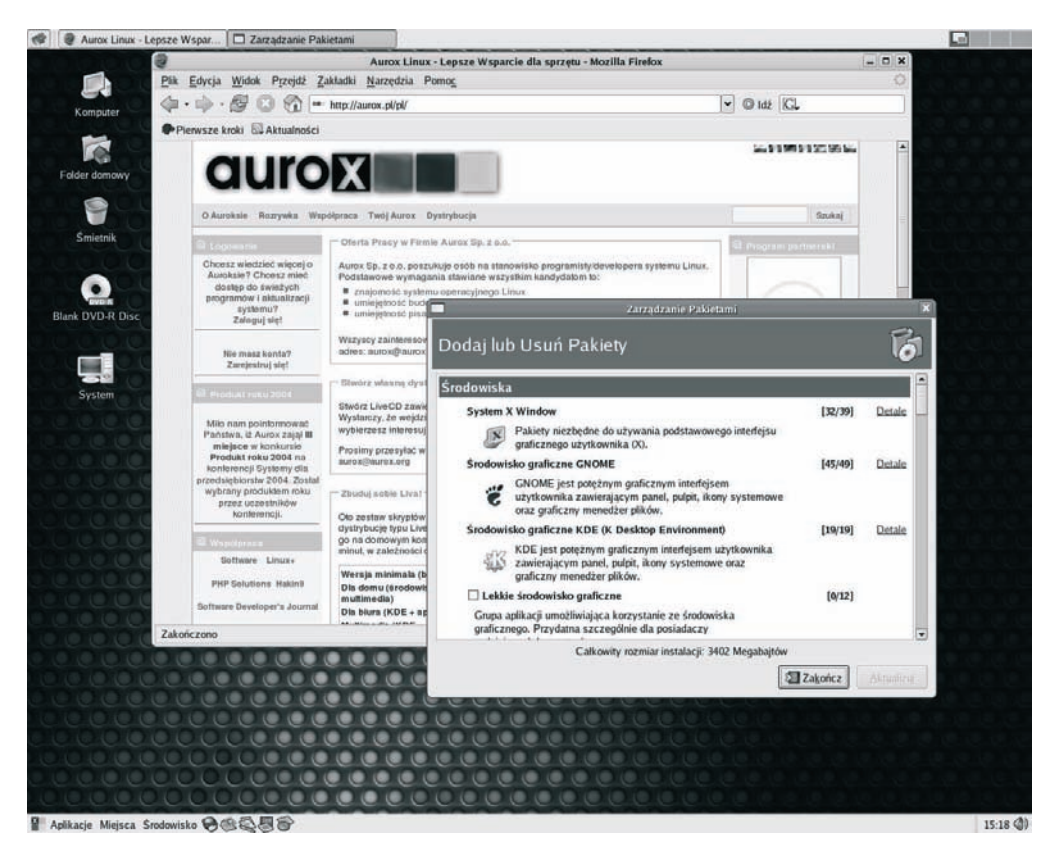

Rysunek 2.1. Pulpit GNOME w dystrybucji Aurox

### 2.4.3. Obsługa sieci

Jeżeli instalujesz Linuksa na komputerze podłączonym do sieci lokalnej, będziesz musiał dowiedzieć się kilku rzeczy, aby przeprowadzić instalację. Administrator sieci powinien udostępnić Ci wymagane informacje. W większości programów instalacyjnych należy w pewnym momencie wprowadzić te ustawienia. Jeżeli instalujesz Slackware w trakcie przeprowadzania instalacji, musisz uruchomić w tym celu narzędzie network. Możesz też określić wszystkie ustawienia związane z obsługą sieci po zakończeniu instalacji, ale upewnij się, że wybrałeś odpowiednio dużo pakietów, by usługi sieciowe i programy narzędziowe zostały zainstalowane, na wypadek gdybyś ich potrzebował.

Pierwszą rzeczą, jakiej musisz się dowiedzieć o Twojej sieci, jest to, czy działa w niej serwer DHCP (ang. Dynamic Host Configuration Protocol). Jeżeli w sieci wykorzystywany jest protokół DHCP, komputer podczas ładowania systemu uzyskuje informacje dotyczące sieci, więc nie musisz samemu przeprowadzać konfiguracji (jednak musisz poprosić administratora sieci, aby dodał do serwera DHCP informacje na temat nowego komputera). Komputer wykorzystujący DHCP podczas ładowania systemu

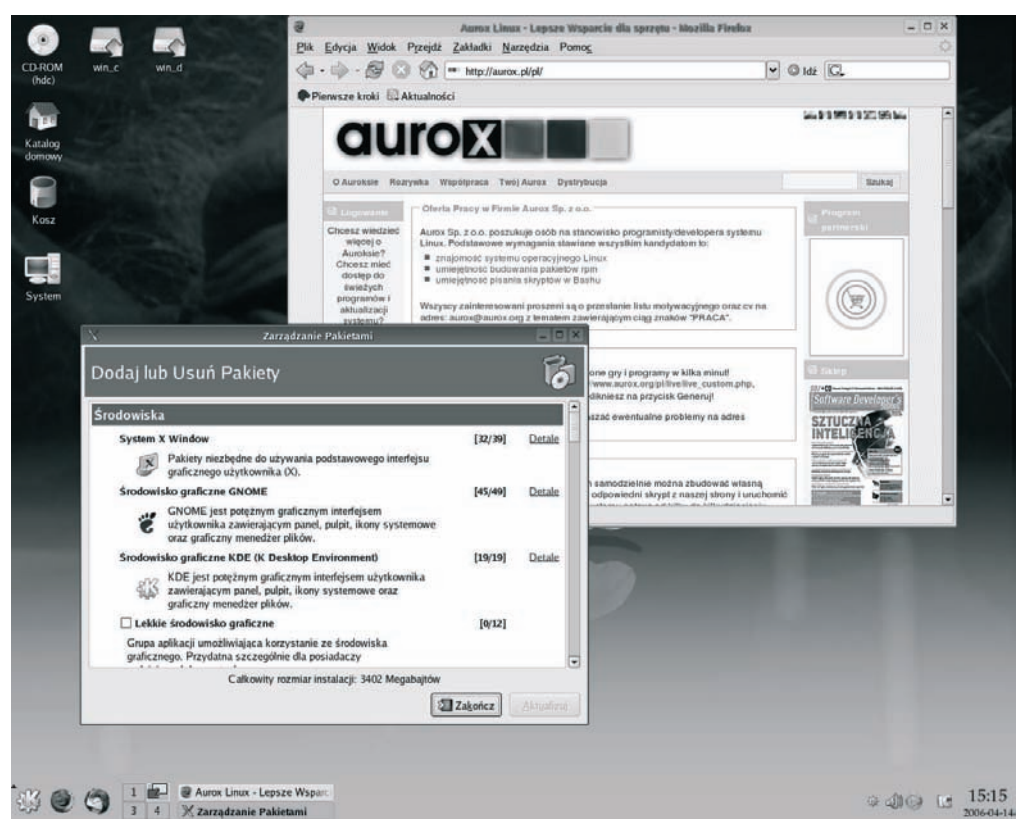

Rysunek 2.2. Pulpit KDE w dystrybucji Aurox

rozgłasza komunikat, który można przetłumaczyć jako: "Kim jestem?", i powinien uzyskać w odpowiedzi swoją nazwę, adres sieciowy i pozostałe informacje potrzebne do działania w sieci.

Jeżeli w sieci nie jest wykorzystywany DHCP, wtedy administrator musi przydzielić (lub pomóc Ci wybrać):

- nazwę hosta dla Twojego komputera,
- ◆ adres IP,
- maskę sieciową,
- domyślny adres bramy,
- adres serwera nazw (DNS).

Zagadnienia te są dokładniej omówione w rozdziale 9., "Sieci i internet".

Jeżeli komputer jest podłączony do sieci lokalnej, powinieneś zainstalować wszystkie pakiety zawierające usługi i narzędzia sieciowe. Jeżeli zamierzasz pozwolić innym komputerom uzyskać dostęp do systemu plików Twojego komputera, zainstaluj także NSF (ang. Network File System firmy Sun) oraz Sambę.

Powinieneś też dowiedzieć się, czy w sieci wykorzystywany jest protokół IP (IPv4), czy IPv6. Niektóre dystrybucje są domyślnie ustawione, aby korzystały z protokołu IPv6 (najnowszej wersji protokołu sieciowego Internet Protocol), jednak w niektórych środowiskach może to powodować problemy z wydajnością. Jeżeli w sieci wciąż wykorzystywany jest IPv4 (a prawdopodobnie tak właśnie jest), powinieneś wyłączyć IPv6.

### 2.4.4. Narzędzia biurowe

Z większością dystrybucji dostarczany jest bardzo dobry pakiet aplikacji biurowych (jeżeli nie, to możesz pobrać najnowszą wersję, dostępną pod podanym niżej adresem). Sun Microsystems sponsoruje i uczestniczy w projekcie OpenOffice.org, który dostarcza zestaw narzędzi o możliwościach zbliżonych do pakietu Office firmy Microsoft. Bazujące na StarOffice firmy Sun (który nie może zostać wydany w wersji o otwartym kodzie źródłowym, ponieważ jego część objęta jest prawami autorskimi) narzędzia OpenOffice mogą importować i eksportować dane w formacie aplikacji Microsoftu, więc można bez przeszkód wymieniać informacje z użytkownikami tego oprogramowania.

OpenOffice.org został pobrany już 16 milionów razy. W jego skład wchodzą:

- Writer edytor tekstu do tworzenia raportów, dokumentów, biuletynów i broszur.
- ◆ Calc arkusz kalkulacyjny.
- Impress program do tworzenia prezentacji z narzędziami umożliwiającymi rysowanie, animowanie oraz dodawanie efektów specjalnych.
- Draw narzędzie służące do rysowania, za pomocą którego utworzysz wszystko — od prostych diagramów po specjalistyczne obrazy trójwymiarowe.
- Base narzędzia baz danych, które obsługują bazy danych dBase, ODBC i JDBC.

Jeżeli zamierzasz cokolwiek pisać lub tworzyć prezentacje w systemie Linux, instalacja tych narzędzi jest po prostu koniecznością. Jeżeli chcesz dowiedzieć się więcej na temat OpenOffice.org lub pobrać najnowszą wersję, odwiedź witrynę:

http://www.openoffice.org.

### 2.4.5. Narzędzia programistyczne i języki programowania

Linux dostarczany jest z kompilatorami języków GNU C i C++, Perl i Python. Java dostarczana jest z wieloma dystrybucjami, ale jeżeli nie ma jej w Twojej, możesz pobrać ją z witryny Sun Java:

http://java.sun.com/linux/.

# 2.5. Zaprojektuj swój system

Teraz, gdy wybrałeś już dystrybucję i narzędzia, które chcesz mieć w systemie, powinieneś pomyśleć nad układem systemu (systemów) plików. Można po prostu zainstalować Linuksa z płyt CD, zaakceptować wszystkie domyślne ustawienia, wielkość i lokalizację komponentów, aby uzyskać działający system. Ale naprawdę warto poświęcić chwilę i zastanowić się, czego oczekujemy od systemu, a następnie przygotować odpowiedni plan.

### 2.5.1. W jaki sposób ma być uruchamiany Linux?

W idealnej sytuacji posiadasz nieużywany komputer, na którym możesz zainstalować Linuksa i z niego korzystać. Dzięki temu nie ryzykujesz utraty żadnych danych, gdybyś popełnił błąd przy instalacji. W komisach komputerowych można nabyć starsze komputery za ułamek ceny nowego zestawu. Jeżeli posiadasz lub możesz pozwolić sobie na kupno dodatkowego komputera, zalecałbym pracę na zupełnie osobnym komputerze. Jednak nie zawsze jest to możliwe. Jeżeli musisz wykorzystać komputer, na którym jest już zainstalowany system Microsoft Windows, masz kilka opcji.

Istnieją wersje Live niektórych dystrybucji (np. Knoppix, Linspire, MEPIS i SuSE), które mogą być uruchamiane bezpośrednio z CD, bez konieczności przeprowadzania instalacji.

Inna możliwość polega na uruchamianiu Linuksa w systemie Windows. Komercyjny program, VMware (www.vmware.com), potrafi emulować komputer PC, co pozwala na zainstalowanie i uruchamianie Linuksa w tym środowisku.

Najprawdopodobniej zdecydujesz się jednak na zainstalowanie Linuksa równolegle z systemem Windows. Jeżeli instalujesz równolegle Linuksa i inny system operacyjny, tworzysz system z podwójnym rozruchem (dual-boot), co umożliwia ładowanie dwóch różnych systemów operacyjnych. Możesz także zainstalować kilka różnych dystrybucji Linuksa (jeżeli dysponujesz wystarczającą ilością miejsca na dysku) i "utworzyć" komputer wielosystemowy (multiboot).

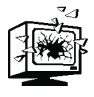

System z podwójnym rozruchem twórz jedynie wtedy, gdy masz możliwość ponownej instalacji starego systemu, jeśli zajdzie taka potrzeba, i nie zapomnij najpierw utworzyć kopii zapasowej wszystkich danych! Jeżeli popełnisz błąd podczas instalacji Linuksa, możesz usunąć wszystkie dane z dysków, włączając w to istniejący system operacyjny i przechowywane dane. Jeżeli nie masz możliwości ponownej instalacji i odzyskania dawnego systemu na czystym dysku, nie powinieneś próbować tworzyć systemu z podwójnym rozruchem!

### 2.5.2. Partycjonowanie dysku

Jeżeli zamierzasz zainstalować Linuksa na dysku twardym, będziesz musiał na nim utworzyć jedną lub więcej partycji. Partycja jest wydzielonym obszarem dysku. Dysk może zawierać tylko jedną partycję (obejmującą cały dysk) lub może być podzielony na mniejsze jednostki.

Dzielenie dysku na partycje jest z pewnością najtrudniejszym krokiem instalacji. Jeżeli chcesz zachować istniejące już w systemie dane (jak na przykład zainstalowaną partycję Windows), jest to także krok najbardziej niebezpieczny. Podczas tworzenia partycji linuksowych musisz uważać, aby nie nadpisać żadnych danych, które chcesz zachować.

Każdy dysk posiada tablicę partycji, w której przechowywane są informacje na temat każdej partycji. Większość tablic partycji może zawierać cztery wpisy.

#### 2.5.2.1. Typy partycji

Większość dysków zawiera dwa typy partycji: podstawowe i rozszerzone (logiczne). Partycja podstawowa posiada wpis w tablicy partycji i wskazuje na ustalony obszar dysku. Partycja rozszerzona również posiada wpis w tablicy partycji, ale może wskazywać do jednej lub kilku partycji logicznych. Jest to przydatne, gdyż zapewnia obsługę większej liczby partycji niż 4 zapewnione przez tablicę partycji.

Niezależnie od wybranego typu partycji Linux będzie działał tak samo. Niektóre narzędzia do partycjonowania dysków nawet nie pokazują rozróżnienia między partycjami podstawowymi a rozszerzonymi. Jeżeli zajdzie taka potrzeba, po prostu tworzą partycje rozszerzone.

#### 2.5.2.2. Partycjonowanie dla Linuksa

System plików Linuksa posiada hierarchiczną strukturę katalogów rozpoczynającą się od katalogu głównego (/). Jest on również nazywany katalogiem systemowym. Najprostszym sposobem podzielenia dysku na partycje dla Linuksa jest umieszczenie całego systemu plików na jednej partycji. Masz również możliwość utworzenia dodatkowych partycji dla różnych części systemu.

Inną partycją niezbędną dla działania Linuksa jest partycja wymiany (swap). Jest ona wykorzystywana przez podsystem pamięci wirtualnej do przerzucania danych z i do pamięci podczas działania systemu. Nie jest to system plików, ale raczej surowy obszar dysku, w którym jądro może "skrobać". Ta partycja przeważnie jest 1,5 do 2 razy większa niż rozmiar pamięci operacyjnej zainstalowanej w systemie. Jeśli na przykład w systemie zainstalowane jest 256 MB pamięci, partycja powinna zajmować przynajmniej 256 MB, ale wydajność zwiększy się, jeżeli będzie ona miała rozmiar 384 MB lub większy.

Jeżeli posiadasz w systemie dwa czyste dyski, na każdym z nich możesz utworzyć partycję wymiany o rozmiarze równym połowie wymaganego. To dzieli proces wymiany danych pomiędzy dwa urządzenia i trochę zwiększa wydajność. W takim przypadku wielkość każdej partycji powinna być wystarczająco duża, by być przydatna dla systemu, więc nie twórz mniejszych niż 64 MB, nawet jeżeli razem będą tworzyć partycję większą, niż teoretycznie potrzebujesz.

Jeżeli masz dwa dyski, ale wiesz, że jeden jest zdecydowanie szybszy, jeśli to możliwe, utwórz na nim partycję wymiany.

Jeżeli tworzysz system podwójnego rozruchu lub wielosystemowy z większą ilością dystrybucji Linuksa, możesz utworzyć jedną partycję wymiany i skonfigurować wszystkie dystrybucje tak, aby korzystały z tej samej partycji. Na partycji wymiany nic nie jest na stałe zapisywane. Jest to po prostu obszar, z którego korzysta podsystem pamięci wirtualnej, gdy Linux jest uruchomiony. A ponieważ zawsze będzie uruchomiona tylko jedna dystrybucja, wszystkie mogą korzystać z tej samej partycji.

#### 2.5.2.3. Partycjonowanie dla Linuksa i systemu Windows

Jeżeli jesteś zmuszony do zainstalowania Linuksa w systemie, w którym zainstalowany jest już Windows, wtedy partycje linuksowe możesz utworzyć jedynie w obszarach niewykorzystywanych przez Windows. Większość systemów Windows jest zainstalowana z użyciem całej dostępnej przestrzeni dyskowej, więc tu pojawia się pierwszy problem — jak zwolnić miejsce i udostępnić je Linuksowi?

Jeżeli masz szczęście, może okazać się, że masz podłączony (lub możesz podłączyć) dodatkowy dysk. Jeżeli dysponujesz nieużywanym dyskiem, z którego nie korzysta Windows, tym samym masz miejsce na umieszczenie Linuksa i nie musisz nic zmieniać na dysku zawierającym Windows (mimo to musisz uważać, aby podczas instalacji Linuksa przypadkiem nie wyczyścić dysku z zainstalowanym systemem Windows). Większość komputerów osobistych wyposażona jest tylko w jeden dysk twardy — w takim przypadku musisz utworzyć partycję Linuksa na tym samym dysku. To, jak przekonamy się później, wiąże się z koniecznością zmniejszenia istniejącej partycji Windows.

### 2.5.3. System plików Linuksa

Partycja jest tylko obszarem na dysku, w którym mogą być przechowywane dane. Aby Linux mógł odczytywać i zapisywać pliki i katalogi, partycja musi zawierać system plików. System plików jest infrastrukturą danych, która wiąże w hierarchicznej strukturze nazwy plików i odpowiadające im bloki danych, co umożliwia łatwe użytkowanie komputera. Do zainstalowania Linuksa nie jest potrzebna jakaś zaawansowana wiedza na temat systemu plików i sposobów jego działania. Większość dystrybucji zawiera kilka systemów plików, spośród których można wybierać.

#### 2.5.3.1. Typy systemów plików

Istnieje wiele różnych systemów plików, z których każdy ma swoje wady i zalety. Na przykład system plików z kroniką, który zapisuje informacje dotyczące operacji na plikach, zanim faktycznie je wykona, co znacząco zmniejsza prawdopodobieństwo utraty danych.

Wszystkie dystrybucje Linuksa obsługują poniższe popularne systemy plików:

- ext2 (drugi rozszerzony system plików), standardowy system plików Linuksa (w niektórych programach instalacyjnych jest określany jako natywny),
- ext3 to wersja ext2 z dodaną kroniką. Jest szybszy i bardziej niezawodny.

Wiele dystrybucji oferuje także jeden lub więcej alternatywnych systemów plików z kroniką:

- IBM JFS system plików z kroniką zaprojektowany przez IBM;
- ReiserFS bardzo wydajny system plików z kroniką zaprojektowany przez Hansa Reisera;
- ◆ XFS system plików z kroniką utworzony przez SGI.

Możesz wybrać dowolny system plików dostępny podczas instalacji. Większość osób wybiera ext2 lub ext3, chyba że wolą bardziej specjalistyczny system plików lub go potrzebują.

#### 2.5.3.2. Organizacja systemu plików

Drzewo katalogów Linuksa, zaczynające się od katalogu głównego (/), składa się z jednego lub większej liczby systemów plików. Ważną kwestią, którą należy uwzględnić podczas instalacji, jest sposób, w jaki podzielić system plików Linuksa między dostępne partycje. Możesz umieścić wszystkie pliki w katalogu głównym (/), utworzyć drugą partycję jako partycję wymiany i system będzie działał. Jest to rozwiązanie wystarczające dla większości stacji roboczych. W zależności od tego, w jaki sposób chcesz korzystać z systemu, możesz chcieć umieścić niektóre katalogi na osobnych partycjach. Gdy umieszczasz katalog w przeznaczonej tylko dla niego partycji, jest on połączony z katalogiem głównym w punkcie montowania — katalogu w głównym systemie plików.

Pliki ładujące przechowywane są w katalogu /boot. Jest on czasem umieszczany na małej, osobnej partycji, aby mieć pewność, że będzie się znajdował na początku dysku. Jest to związane z tym, że dawniej urządzenia ładujące system mogły odczytać tylko ograniczony obszar dysku. Dziś nie ma to większego znaczenia.

W systemie, z którego będzie korzystać większa liczba użytkowników (np. serwera), katalogi domowe są często tworzone w standardowej lokalizacji, jak na przykład /home. Jeżeli katalog /home stanowi część głównego systemu plików, użytkownicy mogą zapełnić dysk systemowy. Jeżeli utworzysz katalog /home jako osobny system plików i zamontujesz go w głównym systemie, użytkownicy nie odczują żadnej różnicy, ale będą mogli zapełnić jedynie przeznaczoną dla nich partycję, a nie główny system plików. Jeżeli użytkownicy zapełnią /home, główny system plików wciąż będzie miał miejsce, więc system będzie bez przeszkód kontynuował pracę. Użytkownicy nie będą mogli tworzyć nowych plików, ale stanowi to mniejszy problem niż sytuacja, w której to system nie ma możliwości tworzenia nowych plików.

Katalogi systemowe, które są używane do przechowywania znacznej ilości tymczasowych danych, także nadają się do zastosowania dla nich osobnego systemu plików. Katalog /var jest używany do przechowywania danych, takich jak pliki przesyłane do drukarki oraz otrzymywane i wysyłane wiadomości e-mail. Jeżeli /var stanowi osobną partycję, wtedy procesy te będą działały poprawnie, nawet jeżeli inne partycje będą zapełnione. Katalog /tmp jest kolejnym miejscem, w którym przechowywane są pliki tymczasowe. Może on zostać w ten sposób oddzielony od reszty systemu, na wypadek gdyby jakiś program zapędził się w liczbie tworzonych plików.

Nawet katalogi systemowe, takie jak /usr i /opt, gdzie przechowywane są pliki systemowe i opcjonalne oprogramowanie, mogą być umieszczane na osobnych partycjach. Oczywiście rozmieszczenie systemu na osobnych partycjach wymaga więcej pracy, ale w zależności od wykorzystania systemu rezultat może być wart wysiłku.

#### 2.5.3.3. Wielkość systemu plików

Trudno powiedzieć, ile miejsca na dysku będziesz potrzebował dla różnych systemów plików. Zasadą jest, że partycja /boot (jeżeli ją tworzysz) powinna mieć wielkość przynajmniej 10 MB<sup>5</sup>. Przechowywane są tam jedynie pliki potrzebne do rozruchu (jądro i inne pliki), więc nie wymaga ona zbyt wiele miejsca.

Minimalna ilość przestrzeni dyskowej, na której w ogóle możesz instalować Linuksa, to około 500 MB, a najmniejszy główny system plików będzie miał właśnie zbliżony rozmiar. Im więcej zainstalujesz dodatkowego oprogramowania, tym większej ilości miejsca będziesz potrzebował (tabela 2.2 wcześniej w tym rozdziale).

Nawet jeżeli dzielisz cały system plików pomiędzy różne partycje, nie powinieneś nigdy tworzyć głównego systemu plików mniejszego niż 500 MB. Wielkość pozostałych partycji, a w szczególności katalogu zawierającego katalogi domowe użytkowników uzależniona jest głównie od dostępnej ilości miejsca na dysku.

#### 2.5.3.4. Udostępnianie systemów plików

Jeżeli zamierzasz utworzyć system z podwójnym rozruchem (np. z systemem Windows lub inną dystrybucją Linuksa), musisz pamiętać o kilku kwestiach.

Partycje Windows mogą być montowane i czytane w Linuksie. Niektóre systemy plików mogą być montowane w trybie tylko do odczytu, natomiast niektóre w trybie odczytu i zapisu. Zalecałbym montowanie wszystkich systemów plików Windows w trybie tylko do odczytu, aby uniknąć przypadkowej modyfikacji danych.

Nie udostępniaj partycji /boot różnym dystrybucjom Linuksa. System ma pełną swobodę zapisu do tej partycji, włączając w to pliki, które mogą mieć te same nazwy w różnych dystrybucjach, tak więc jedna dystrybucja może nadpisać pliki (np. jądro) innej dystrybucji.

<sup>5</sup> <sup>5</sup> Ze względu na powszechne użycie ramdysku startowego, którego obraz jest przechowywany w /boot, obecnie lepiej za minimum przyjąć co najmniej 20 MB — przyp. tłum.

### 2.5.4. Programy rozruchowe (ładujące)

Słowo "rozruch" weszło w skład terminologii komputerowej na zasadzie analogii z rozruchem samochodu lub innej maszyny. Sprzęt "wie", jak załadować mały program z określonej lokalizacji i jak go uruchomić. Z kolei ten program zna lokalizację właściwego systemu operacyjnego i ładuje go.

Gdy rozpoczyna się proces rozruchu, komputer ładuje zawartość głównego rekordu startowego (ang. Master Boot Record — MBR) znajdującego się w pierwszym sektorze pierwszego dysku<sup>6</sup> i uruchamia ten program. W systemach pracujących pod Windows ładowany jest system Windows i komputer jest gotowy do użytku. W Linuksie jest podobnie. Program rozruchowy Linuksa ładuje jądro i oto startuje Linux.

W większości dystrybucji można wybrać program ładujący: oryginalny LILO (ang. LInux LOader) lub nowszy — GRUB (ang. GNU Grand Unified Boot Loader). Obydwa wykonują w zasadzie tę samą pracę: tworzą kod rozruchowy pozwalający wybrać jeden lub więcej systemów, które mają zostać załadowane. Oba mogą zostać zainstalowane zarówno w MBR w pierwszym sektorze pierwszego dysku, jak i na dyskietce.

Jeżeli umieścisz kod rozruchu w MBR, nadpiszesz całą jego zawartość (np. kod rozruchowy Windows). GRUB i LILO zachowują możliwość uruchomienia Windows z poziomu swojego menu, ale optowałbym za niezmienianiem zawartości MBR, jeżeli zamierzasz oprócz Linuksa uruchamiać też Windows.

Jeżeli instalujesz program ładujący w MBR, wciąż musisz polegać na kodzie rozruchowym Windows, który musi go znaleźć i przekazać mu kontrolę. Kod Windows jest znany z tego, że "nie lubi się" z innymi, i z tego powodu nie polecam takiego rozwiązania.

Jeżeli planujesz utworzenie systemu z podwójnym rozruchem dla Windowsa i Linuksa, program rozruchowy możesz umieścić na dyskietce (przeważnie /dev/fd0). Dzięki temu nie będziesz musiał instalować programu ładującego na dysku twardym i pozostawisz bez zmian kod rozruchu Windows, znajdujący się w MBR. Gdy będziesz chciał uruchomić Linuksa, włożysz do napędu dyskietkę zawierającą program ładujący, natomiast jeżeli w napędzie nie będzie dyskietki, zostanie uruchomiony system Windows. Jest to najbezpieczniejszy sposób konfiguracji systemu z podwójnym rozruchem. Upewnij się, że podczas instalacji określiłeś /dev/fd0 jako miejsce przechowywania programu rozruchowego.

Jeżeli instalujesz pojedynczą dystrybucję, wtedy prawdopodobnie nie będziesz zmieniał ustawień programu ładującego, pozostawisz te, które uruchamiają Linuksa. Jeśli chcesz utworzyć system wielosystemowy, będziesz musiał zmienić ustawienia programu rozruchowego po instalacji każdego kolejnego systemu.

<sup>6</sup> <sup>6</sup> Nowoczesne BIOS-y potrafią startować z dysków innych niż pierwszy dysk twardy, lecz może to spowodować dokonanie zmian w konfiguracji standardowego procesu startowego Linuksa — przyp. tłum.

### 2.5.5. Dyskietka startowa

Podczas instalacji w większości dystrybucji można utworzyć dyskietkę startową (w zainstalowanym systemie możesz użyć polecenia mkbootdisk). Ta dyskietka może zostać użyta do uruchomienia Linuksa w przypadku załamania systemu lub wystąpienia innej awarii, która uszkodziła sektor rozruchowy twardego dysku. Powinieneś zawsze tworzyć dyskietkę startową. Możesz jej nigdy nie użyć i w związku z tym może się wydawać niepotrzebna, ale jej utworzenie zajmuje tylko kilka minut, a jej brak może się skończyć koniecznością ponownej instalacji systemu. Dyskietka startowa stanowi niejako polisę ubezpieczeniową.

Aby jeszcze bardziej polecić tworzenie dyskietki startowej, teraz opowiem własną historię. Podczas przygotowywania tej książki utworzyłem system o podwójnym rozruchu z Mandrake Linux i Windows XP. Wszystko świetnie działało. Do czasu. Któregoś dnia po włączeniu komputera pojawił się komunikat: "Lilo timestamp mismatch" (niezgodność znacznika czasu Lilo) i na tym koniec — żadnego menu, żadnego Windowsa ani Linuksa. Nie mogłem ponownie zainstalować LILO, ponieważ nie dało się uruchomić Linuksa. Ponieważ nie utworzyłem dyskietki startowej (był to w końcu system testowy), musiałem ponownie instalować<sup>7</sup> zarówno Windowsa, jak i Linuksa. Nie pozwól, aby zdarzyło się to w Twoim systemie!

Możesz też używać dyskietki startowej zamiast dyskietki z zainstalowanym programem ładującym. W tym przypadku dyskietka zawiera nieco inne informacje, ale rezultat jest ten sam. Dyskietka startowa pozwala zmieniać parametry i lokalizację jądra w przypadku, gdy z powodu awarii nie jest możliwe "normalne" uruchomienie systemu. Jednak domyślnie ładowane jest jądro znajdujące się na dysku twardym, czyli tak jak przy użyciu programu rozruchowego.

# 2.6. Zdobądź Linuksa

Gdy już przygotowałeś sprzęt i wybrałeś dystrybucję, której chcesz używać, wszystko, co Ci pozostało, to jej zdobycie. Nośniki (lub ich obrazy) z Linuksem można pozyskać na wiele sposobów. Jest to błogosławieństwem i przekleństwem. Błogosławieństwem, ponieważ dla każdego komputera, niezależnie od ograniczeń, znajdzie się jakaś sensowna metoda zdobycia Linuksa. Przekleństwem, ponieważ istnieje tak wiele możliwości, że trudno zdecydować, która jest najlepsza.

Linux jako taki jest dostępny za darmo, ponieważ jest rozpowszechniany na zasadach GNU Public License. To samo dotyczy narzędzi GNU dostarczanych z jądrem, które tworzą właściwą dystrybucję. Ponieważ GPL pozwala na rozpowszechnianie ich bez opłat, możesz pożyczyć od znajomego płyty CD, skopiować je lub za ich pomocą przeprowadzić instalację (w przypadku komercyjnego oprogramowania chronionego prawami autorskimi jest to przeważnie zabronione).

-

<sup>7</sup> Należy pamiętać, że większość nośników instalacyjnych z Linuksem pozwala na uruchomienie w trybie odzyskiwania systemu, zanim przystąpi się do bardziej drastycznych kroków — przyp. tłum.

Nawet jeżeli nie znasz nikogo, kto posiadałby już kopię, większość dystrybucji jest dostępna do pobrania za darmo lub jest rozpowszechniana na płytach CD za niewielką opłatą. Podczas gdy nie ma opłaty licencyjnej za oprogramowanie, firmy sprzedające dystrybucje Linuksa często dostarczają też nośniki, dokumentację i wsparcie techniczne, więc kupujesz coś więcej niż tylko darmowe oprogramowanie.

#### 2.6.1. Dyski CD-ROM

Najprostszą metodą na zainstalowanie Linuksa jest zdobycie go na jakimś stałym nośniku, najczęściej na kilku dyskach CD-ROM. Można je łatwo kupić, przenosić i przechowywać. Jeżeli kiedyś będziesz musiał ponownie zainstalować Linuksa, po prostu włożysz CD i przystąpisz do pracy. Wadą dysków jest fakt, że przeważnie musisz je kupić. Ponieważ jednak Linux jest oprogramowaniem o otwartym kodzie źródłowym, cena CD zawiera przeważnie tylko koszty produkcji, a nie drogie opłaty licencyjne.

Tabela 2.3. Ceny wybranych dystrybucji Linuksa

| Fedora Core 5 (1 płyta DVD)                                                                                                    | 32,94 z1           |
|----------------------------------------------------------------------------------------------------|--------------------|
| Mandriva Linux PowerPack 2006 (2 płyty DVD, dokumentacja w wersji książkowej<br>i elektronicznej, 2 miesiące wsparcia technicznego) | 199 z <sub>k</sub> |
| SuSE 10.0 (dodatkowo 300 stron dokumentacji i 90 dni wsparcia technicznego)                                                         | 239 z <sub>k</sub> |
| Aurox $11.0$ (1 płyta DVD)                                                                                                    | 35z <sub>k</sub>   |
| Debian 3.1 (14 płyt CD)                                                                                                    | 35 <sub>z</sub>    |
| Slackware 10.2 (4 płyty CD)                                                                                                    | 20 z <sup>k</sup>  |

Różnice w cenie najczęściej wynikają z ilości płyt, na których zamieszczona jest dystrybucja, ilości dołączonych pakietów i załączonej dokumentacji (np. przewodnika instalacji).

Linuksa można kupić w wielu miejscach. Jeżeli dobrze poszukasz w internecie, znajdziesz wiele sklepów, w których możesz kupić dystrybucję. Uważam, że poniższe są godne polecenia:

http://asseq.pl, http://sklep.linux.pl.

### 2.6.2. Pobieranie

Jeżeli instalujesz Linuksa w miejscu, gdzie są już komputery pracujące pod jego kontrolą (np. w średnim lub dużym przedsiębiorstwie czy na uniwersytecie), prawdopodobnie w sieci lokalnej znajdują się obrazy płyt instalacyjnych. Możesz je skopiować z innego komputera za pomocą dowolnego z dużej liczby narzędzi sieciowych, jeżeli tylko w docelowym komputerze zainstalowana jest karta sieciowa. Porozmawiaj z administratorem systemu lub z kimś, kto ma wiedzę na ten temat, ponieważ szczegóły dotyczące kroków, które należy podjąć, różnią się w zależności od miejsca przechowywania danych i rodzaju używanego interfejsu sieciowego.

Jeżeli dysponujesz połączeniem z internetem, możesz pobrać obrazy instalacji z witryny www.linux.org lub dowolnej organizacji, która rozpowszechnia własną dystrybucję. Pobranie obrazu instalacji wiąże się ze skopiowaniem standardowego obrazu ISO dysków instalacyjnych i zapisaniem ich na CD lub dysku twardym. To jest rozwiązanie dla osób, które dysponują naprawdę szybkim łączem, a nawet wtedy pobieranie zajmuje dużo czasu. W pewnym momencie czas, który należy przeznaczyć (nie wspominając o cenie pustego dysku CD), przekracza stosunkowo niską cenę kopii dostępnej u sprzedawcy. Jeżeli nie znasz nikogo, kto miałby doświadczenie w tego typu działalności, polecałbym zakup dystrybucji.

## 2.7. Instalacja Linuksa

Jak wspominałem na początku tego rozdziału, możesz wybrać dowolną dystrybucję i z tego powodu, nie mogę napisać dokładnego przewodnika instalacji przeznaczonego dla dystrybucji, na którą się zdecydowałeś. Mimo że programy instalacyjne poszczególnych dystrybucji mogą się różnić, czynności, które wykonują, aby zainstalować Linuksa i narzędzia GNU, są w zasadzie takie same.

### 2.7.1. Zdobądź dokumentację swojej dystrybucji

Pierwszą rzeczą, jaką powinieneś zrobić, jest zdobycie przewodnika instalacji przeznaczonego dla Twojej dystrybucji. Na większości dysków CD znajdują się pliki tekstowe lub HTML (przeznaczone do przeglądania w przeglądarce internetowej). Ich nazwy i lokalizacje mogą się różnić, ale szukaj katalogów zawierających pliki o nazwach podobnych do podanych poniżej<sup>8</sup>:

- ◆ doc lub docu katalog zawierający pliki dokumentacji;
- ◆ README dokument, który powinieneś przeczytać na samym początku;
- ◆ HOWTO często zawiera listę kroków, jakie musisz podjąć podczas instalacji;
- ◆ release\_notes uwagi o wydaniu danej dystrybucji, czasem zawierają informacje dotyczące instalacji;
- ◆ HTML lub htm te pliki przeważnie są jakiegoś rodzaju dokumentacją;
- ◆ FAQ (ang. Frequently Asked Questions) często zadawane pytania;
- ◆ install uwagi na temat instalacji lub nazwa katalogu, który je zawiera.

Dokumentacja Debiana znajduje się na przykład na dysku CD w katalogu install/doc, a Slackware dostarcza dobry podręcznik instalacji na pierwszym CD-ROM-ie zawierającym kody źródłowe, jak również w pliku tekstowym Slackware-HOWTO na startowym

-

<sup>8</sup> Dokumentacja zawarta na nośnikach instalacyjnych jest często dostępna w różnych językach. Pliki z dokumentacją przetłumaczoną na język polski z reguły mają dodane na końcu \_pl lub -pl — przyp. tłum.

dysku CD, natomiast podręcznik instalacji Mandrivy umieszczony jest w pliku installation.htm. Możesz także znaleźć uwagi o instalacji w witrynach internetowych poszczególnych sponsorów dystrybucji.

### 2.7.2. Uruchomienie

Najprostszym sposobem, aby rozpocząć, jest załadowanie Linuksa z płyty CD. Jeżeli Twój komputer nie jest zbyt stary, powinien obsługiwać tę funkcję. Jeżeli nie obsługuje, powinieneś móc zmienić ustawienia rozruchu w programie konfiguracyjnym BIOS, tak aby jako pierwszy przeszukiwany był napęd dysków CD. Linux rozpoznaje większość nowych napędów CD. Jeżeli nie możesz dokonać rozruchu z płyty CD, będziesz potrzebował dyskietki startowej.

### 2.7.3. Partycjonowanie dysków

Jak widzieliśmy wcześniej, jest to krok niebezpieczny, mogący usunąć wszystkie dane znajdujące się na komputerze. Jeżeli jeszcze nie jesteś przekonany, wiedz, że nie mogę wystarczająco mocno podkreślić tego, jak bardzo istotne jest utworzenie kopii zapasowej przechowywanych danych, zanim przystąpisz do instalacji. To było ostatnie ostrzeżenie.

Gdy korzystasz z programu tworzącego partycje, niezależnie od tego, czy posiada on interfejs graficzny, czy jest to fdisk lub cfdisk, będziesz korzystał z partycji za pomocą ich nazw urządzenia. Są to nazwy specjalnych plików znajdujących się w katalogu /dev, które określają każde urządzenie. Szczegółowe omówienie tych plików znajdziesz w rozdziale 13., "Wewnątrz Linuksa". Nazwy, z którymi prawdopodobnie się spotkasz, to:

- ◆ /dev/fd0 pierwszy napęd dyskietek,
- ◆ /dev/fd1 drugi napęd dyskietek,
- ◆ /dev/hda pierwszy dysk twardy IDE,
- ◆ /dev/hdb drugi dysk IDE,
- ◆ /dev/sda pierwszy dysk SCSI,
- ◆ /dev/sdb drugi dysk SCSI.

Zauważ, że podczas gdy w większości systemów znajdziesz /dev/fd0 (napęd dyskietek), to z pozostałych nazw możesz zobaczyć tylko kilka lub żadnej, ponieważ zależy to od dysków zainstalowanych w systemie. Zwróć też uwagę, że łącze z pliku /dev/fd0 do właściwego napędu dyskietek jest tworzone podczas instalacji. Jeżeli przeprowadzasz instalację na laptopie wyposażonym w wymienny napęd dyskietek i nie jest on podłączony podczas instalacji, łącze nie zostanie poprawnie utworzone. Jeżeli podłączysz napęd dyskietek później i Linux nie będzie mógł uzyskać dostępu do niego przez /dev/fd0, wypróbuj inne nazwy urządzeń związane z IDE (np. u mnie zadziałało /dev/hdc). Jeżeli napęd CD-ROM jest urządzeniem IDE, dostęp do niego również powinien odbywać się przez któreś z urządzeń "hd". Jedno z narzędzi służących do przeglądania lub zarządzania sprzętem (np. Hardware Browser (hwbrowser) w Fedora lub Harddrake w Mandriva) może pomóc w zidentyfikowaniu dysków.

Każda z partycji dysku twardego również będzie miała swoją nazwę urządzenia. Na przykład pierwsza partycja dysku /dev/hda będzie nazywać się /dev/hda1, druga partycja — /dev/hda2 itd.

Podczas tworzenia partycji i przypisywania im poszczególnych składników systemu plików Linuksa pamiętaj, aby zanotować sobie, która partycja zawiera który składnik. Jeżeli tworzysz większą liczbę partycji, możesz łatwo się pogubić, a jeżeli nie zrobiłeś notatek, później sobie nie przypomnisz!

Pamiętaj też, że niektóre narzędzia do partycjonowania dysku nie pokazują różnicy między partycją główną a partycjami rozszerzonymi, po prostu następuje przeskok z /dev/hda2 do /dev/hda5 (ponieważ /dev/hda4 została utworzona jako partycja rozszerzona). Narzędzie Disk Drake w Mandrivie, jeżeli zajdzie taka potrzeba, tworzy rozszerzone partycje, nie wymagając wprowadzania żadnych ustawień, natomiast Disk Druid dostarczany z Fedorą pozwala "wymusić", aby partycja była partycją główną, ale jeżeli tego nie określisz, sam dokona wyboru.

Wszystkie dystrybucje zawierają narzędzia fdisk i cfdisk służące do tworzenia partycji. Większość twórców dystrybucji utworzyła własne narzędzia i nie korzysta już z tych programów. Niektóre, bardziej tradycyjne systemy (np. Debian i Slackware) wciąż polegają na cfdisk (chociaż aktualnie rozwijane jest nowe narzędzie instalacyjne dla Debiana). Narzędzie fdisk jest obsługiwane z wiersza poleceń, natomiast cfdisk jest narzędziem pełnoekranowym, w którym dostępne są informacje pomocy.

Niezależnie od tego, którego narzędzia użyjesz, ogólny schemat postępowania polega na zdefiniowaniu partycji i ustaleniu miejsca jej montowania (lub ustawienia jej jako partycji wymiany), a następnie zapisaniu tablicy partycji na dysku. Dopóki tablica partycji nie będzie zapisana, żadne zmiany na dysku nie zostaną dokonane. Gdy już uaktualnisz tablicę partycji, dane znajdujące się na partycjach, które nie są dłużej zdefiniowane, są już stracone (fizycznie znajdują się one jeszcze na dysku, ale nie ma sposobu<sup>9</sup>, aby uzyskać do nich dostęp), ponieważ ustalona jest już nowa tablica partycji.

Częścią partycjonowania jest także formatowanie. Nie jest to konieczne, gdy partycja nie była zmieniana i została sformatowana wcześniej. Jednak gdy pozwolisz systemowi na ponowne sformatowanie wszystkiego, będziesz miał pewność wyniku. Jeżeli nie masz pewności, czy dysk jest w dobrym stanie, zalecałbym też przeprowadzenie podczas formatowania wyszukiwania uszkodzonych bloków (zajmie to więcej czasu, ale zaoszczędzi wielu kłopotów, jeżeli okaże się później, że niektóre bloki są uszkodzone).

<sup>-</sup>Istnieją narzędzia "zgadujące" poprzednią tablicę partycji, należy jednak unikać sytuacji, gdy są potrzebne — przyp. tłum.

### 2.7.4. Zmiana rozmiaru partycji Windows

Jeżeli zamierzasz utworzyć system z podwójnym rozruchem dla Linuksa i Windowsa, być może będziesz musiał zmniejszyć partycję Windows, aby uzyskać wystarczającą ilość miejsca na instalację Linuksa. Pierwsze, co musisz zrobić, to załadować Windowsa i uruchomić program SCANDISK lub CHKDSK, aby upewnić się, że system plików Windows nie zawiera błędów. Następnie powinieneś uruchomić DEFRAG, aby przeprowadzić defragmentację dysku i przenieść dane na jego początek. W raporcie programu DEFRAG zobacz, które bloki są wykorzystywane przez Windows jako ostatnie. Określi to, jak bardzo możesz zmniejszyć partycję Windows, ale powinieneś zostawić dodatkowe 20 – 25% wolnego miejsca na nowe pliki Windowsa.

Gdy już określisz nowy rozmiar partycji Windows, musisz ją zmniejszyć, aby utworzyć partycje Linuksa w zwolnionym miejscu. Stary program, FIPS, może zmniejszyć system plików FAT i FAT32, które są najczęściej wykorzystywane w systemach Windows 95, 98 i ME. Jeżeli Windows korzysta z któregoś z tych systemów, możesz znaleźć program FIPS w swojej dystrybucji Linuksa (np. Mandriva i TurboLinux dostarczają go w katalogu *dosutils*, a Debian w katalogu *tools*).

Windows XP nie posiada narzędzia, za pomocą którego można zmniejszyć wykorzystywany przez niego system plików NTFS (dostarczone narzędzia pozwalają jedynie na powiększenie systemu plików). Jedynym rozwiązaniem jest zakupienie jednej z komercyjnych aplikacji służących do partycjonowania dysków. Jedną z nich jest, cieszący się dobrą opinią, PartitionMagic firmy Symantec.

Niektóre dystrybucje Linuksa (np. Mandriva i SuSE) zawierają bardzo dobre narzędzia do dzielenia dysku na partycje, które potrafią także zmniejszać partycje NTFS. Niezależnie od sposobu, w jaki będziesz zmniejszał istniejącą partycję Windows, BĄDŹ BARDZO OSTROŻNY i wykonuj tylko te kroki, które całkowicie rozumiesz. Jeżeli nie jesteś czegoś pewien, zapytaj kogoś z większym doświadczeniem. Nadpisanie partycji jest nieodwołalne.

### 2.7.5. Konfigurowanie systemu

Po utworzeniu partycji rozpocznie się instalacja. Jest to część mająca najwięcej wspólnych cech we wszystkich dystrybucjach. Przy niewspomaganej instalacji, jak w Slackware po uruchomieniu cfdisk, należy uruchomić narzędzie setup.

W części procesu instalacji związanej z konfiguracją systemu wybierasz ustawienia dotyczące:

- ◆ języka,
- klawiatury, myszki i monitora,
- czasu i strefy czasowej,
- poziomu bezpieczeństwa,
- drukarki,
- $\blacklozenge$  sieci,
- dodatkowych pakietów/komponentów,
- hasła użytkownika root,
- ustawień nowego konta użytkownika lub użytkowników.

Linux wykorzystuje Uniwersalny Czas Koordynowany (ang. Coordinated Universal Time — UTC), który (dla naszych potrzeb) jest równoważny z Czasem Uniwersalnym (ang. Greenwitch Mean Time — GMT). Gdy w jakimś programie wyświetlany jest czas, wykorzystuje on odwołanie do informacji dotyczącej strefy czasowej i wyświetla czas uwzględniający ewentualną poprawkę. Dzięki temu użytkownikom pracującym w różnych strefach czasowych wyświetlany jest właściwy czas lokalny, jednak wewnętrzna reprezentacja jest wciąż w UTC/GMT.

Może to stanowić problem, gdy tworzysz podwójny rozruch z Windowsem, ponieważ Windows korzysta wewnętrznie z czasu lokalnego. Podczas konfiguracji zostaniesz zapytany, czy korzystać<sup>10</sup> z czasu lokalnego, czy UTC, więc możesz wybrać czas lokalny.

Niektóre dystrybucje pozwalają też wybrać poziom bezpieczeństwa, automatycznie zainstalują i skonfigurują funkcje systemu związane z bezpieczeństwem, jak np. firewall.

### 2.7.6. Program rozruchowy

Podczas instalacji możesz wybrać, czy ma być zainstalowany program rozruchowy. Standardowym programem jest LILO, ale niektóre dystrybucje instalują domyślnie GRUB (np. Fedora i SuSE).

Program startowy LILO zawiera narzędzie lilo, uruchamiane z linii poleceń, które zapisuje kod rozruchowy do urządzenia rozruchowego określonego w pliku /etc/lilo.conf. Ten plik zawiera wszystkie informacje na temat różnych systemów operacyjnych oraz parametry rozruchu. Po wprowadzaniu zmian do pliku konfiguracyjnego uruchom lilo, aby zainstalować nowy program startowy.

GRUB dostarcza więcej możliwości, ale to wiąże się z ustawieniem większej liczby opcji oraz bardziej złożonym interfejsem. GRUB zawiera powłokę poleceń, wywoływaną poleceniem grub, która umożliwia zmianę informacji o rozruchu i wprowadzenie ich do programu startowego.

Windows umieszcza kod rozruchowy uruchamiający Windows w MBR. Podczas instalacji Linuksa możesz nadpisać ten kod kodem LILO lub GRUB, aby uruchamiać Linuksa. Programy te *przeważnie* zachowują informacje rozruchowe Windowsa i tworzą program rozruchowy wyświetlający go jako jeden z systemów, które można uruchomić. Jednak bezpieczniej jest zapisywać program rozruchowy do MBR tylko wtedy,

 $10$ <sup>10</sup> Chodzi o format czasu ustawiony w zegarze czasu rzeczywistego komputera. Wewnętrznie Linux nadal będzie korzystać z UTC po naniesieniu odpowiedniej korekty na czas odczytany z zegara czasu rzeczywistego — przyp. tłum.

gdy nie planujesz już uruchamiać systemu Windows (czyli jeżeli instalujesz Linuksa w miejsce Windows), ponieważ po nadpisaniu MBR oryginalny kod rozruchowy Windows przepadnie. Możesz go przywrócić przy użyciu Konsoli Odzyskiwania systemu Windows w Windows XP (lub fdisk, we wcześniejszych wersjach), ale jeżeli będziesz miał kłopoty z ponownym uruchomieniem Windowsa, nie pomoże Ci to. Mimo że programy rozruchowe mogą zostać zainstalowane w taki sposób, aby można było uruchamiać system Windows, zalecałbym umieszczenie programu startowego na dyskietce i pozostawienie bez zmian jego kodu rozruchowego. Jeżeli zdecydujesz się nadpisać MBR, upewnij się, że Windows pojawia się na liście systemów, które można uruchomić, zanim zainstalujesz program rozruchowy na dysku.

### Podsumowanie

#### Lista kontrolna

W tym rozdziale omówiłem:

- sprzęt potrzebny do uruchomienia Linuksa,
- dostępne dystrybucje Linuksa,
- pakiety Linuksa,
- partycjonowanie dysku i organizację systemu plików Linuksa,
- programy i dyskietki rozruchowe,
- sposoby zdobycia własnej dystrybucji Linuksa.

### **Quiz**

- 1. Jaka jest minimalna ilość pamięci i miejsca na dysku wymagana do komfortowej pracy Linuksa?
- 2. Ile partycji podstawowych może zostać utworzonych na dysku?
- 3. Jaka jest minimalna liczba partycji konieczna do uruchomienia Linuksa?
- 4. Czym jest system z podwójnym rozruchem?
- 5. Jaka jest różnica między systemami plików ext2 i ext3?
- 6. Opisz funkcje programu rozruchowego.

### Ćwiczenia

1. Wyszukaj trzy dystrybucje Linuksa, nieomówione w tym rozdziale, i zastanów się, dlaczego ktoś mógłby je wybrać zamiast bardziej popularnych dystrybucji [poziom trudności: średnie].

### Projekty

1. Zdobądź dystrybucję Linuksa i ją zainstaluj (chyba się tego spodziewałeś) [poziom trudności: łatwe].